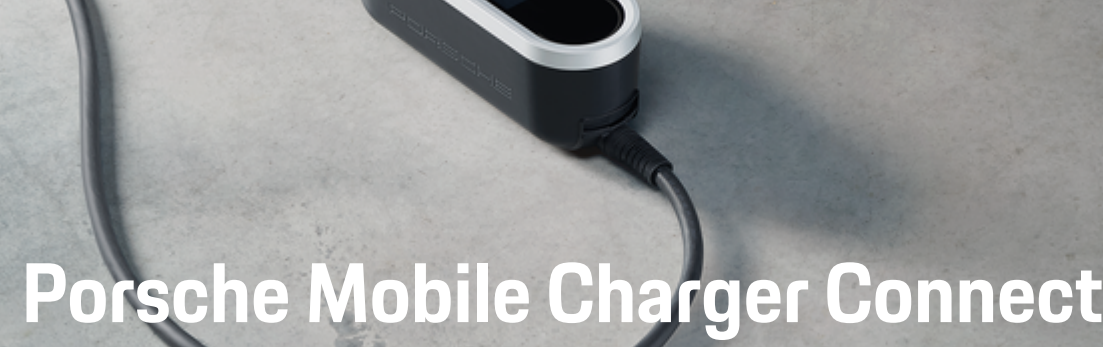

**É bom saber – Manual de instruções**

 $\bigoplus$ 

 $\bigoplus$ 

 $\bigoplus$ 

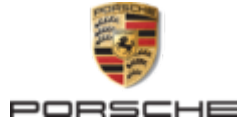

 $\spadesuit$ 

Porsche, o emblema Porsche, Panamera e Cayenne e Taycan são marcas comerciais registadas da Dr. Ing. h.c. F. Porsche AG.

### Impresso na Alemanha.

Proibida a reimpressão ou a reprodução total ou parcial, salvo com autorização expressa e por escrito da Dr. Ing. h.c. F. Porsche AG.

© Dr. Ing. h.c. F. Porsche AG.

Porscheplatz 1

70435 Stuttgart

Germany

♠

### **Manual de instruções**

06/2023 índice aplicável ao seu país, compare o número de artigo do carregador indicado na secção "Dados técnicos" com o número de artigo na placa de identificação do carregador.

Mantenha sempre este Manual de operações e entregue-o ao novo proprietário se vender o carregador. Devido aos diferentes requisitos de vários países, a informação nos separadores do índice deste manual será diferente. Para assegurar que lê o separador do

# **Sugestões**

Tem quaisquer dúvidas, sugestões ou ideias relativas ao seu veículo ou a este manual? Escreva-nos: Dr. Ing. h.c. F. Porsche AG

Vertrieb Customer Relations

Porscheplatz 1 70435 Stuttgart

Germany

# **Equipamento**

Devido ao desenvolvimento contínuo dos nossos veículos, o equipamento e as especificações podem não corresponder às ilustrações ou descrições da Porsche neste manual. Os itens do equipamento nem sempre estão de acordo com o âmbito da entrega padrão o com o equipamento específico do país. Para obter mais informações sobre a adaptação de equipamentos, contacte uma oficina especializada qualificada. A Porsche recomenda um Concessionário Porsche, dado que dispõe de pessoal qualificado e

 $\bigoplus$ 

 $\bigoplus$ 

das peças e ferramentas necessárias.

Devido aos diferentes requisitos legais de cada país, o equipamento do seu veículo pode variar da descrição que é apresentada neste manual. Se o seu Porsche possuir equipamentos não descritos neste manual, a sua oficina especializada qualificada poderá informá- -lo sobre a operação e conservação corretas dos elementos em questão.

 $\overline{\phantom{0}}$  $\spadesuit$ 

# <span id="page-2-0"></span>**Sobre este manual de instruções**

# **Avisos e símbolos**

Neste manual de instruções são utilizados vários tipos de avisos e símbolos.

**A** PERIGO

Ferimentos graves ou morte

O não cumprimento dos avisos da categoria "Perigo" pode provocar ferimentos graves ou morte.

A AVISO

Possíveis ferimentos graves ou morte

O não cumprimento dos avisos da categoria "Alerta" pode provocar ferimentos graves ou morte.

# **ATENÇÃO**

Possíveis ferimentos moderados ou ligeiros

O não cumprimento dos avisos da categoria "Atenção" pode provocar ferimentos moderados ou ligeiros.

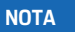

Possíveis danos no veículo

O não cumprimento dos avisos da categoria "Aviso" pode provocar danos no veículo.

### Œ **Informação**

As informações adicionais são indicadas através da palavra "Informação".

- $\checkmark$  Condições que devem ser cumpridas para utilizar uma função.
- **EXECUTE:** Instruções de utilização que deve seguir.
- **1.** Se uma instrução tiver vários passos, estes são numerados.
- **2.** Instruções de utilização que deve seguir no visor central.

g Aviso onde pode encontrar informações importantes sobre um tópico.

# **Mais informação**

Pode aceder às instruções completas no seguinte endereço: https://tinyurl.com/porsche-e-help

♠

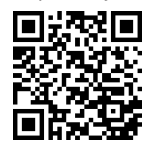

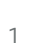

# **Conteúdo**

# **[Para o Manual de instruções.](#page-4-0)**

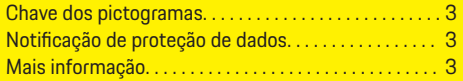

# **[Segurança](#page-5-0)**

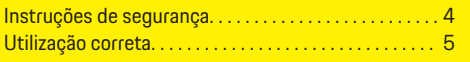

# **[Âmbito de fornecimento](#page-6-0)**

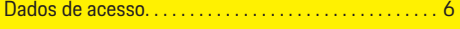

# **[Visão geral](#page-8-0)**

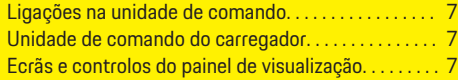

# **[Requisitos e condições](#page-9-0)**

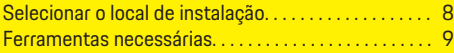

### **[Instalar](#page-10-0)**

 $\bigoplus$ 

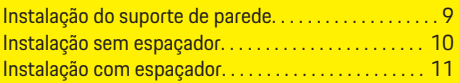

# **[Configurar](#page-12-0)**

[Cabos de carga do veículo e cabos de alimen-](#page-12-0)

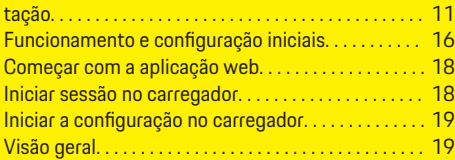

# **[Operar](#page-20-0)**

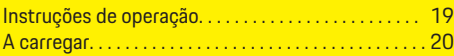

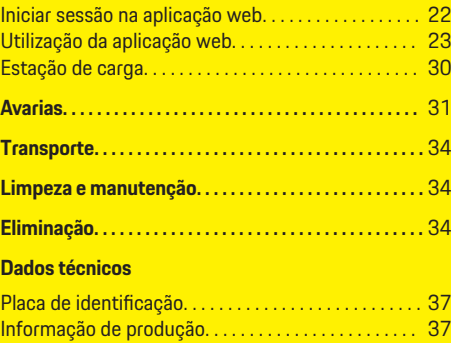

 $\bigoplus$ 

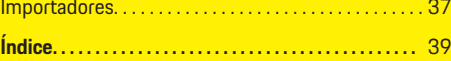

 $\overline{\bigoplus}$ 

 $\bigcirc$ 

<span id="page-4-0"></span>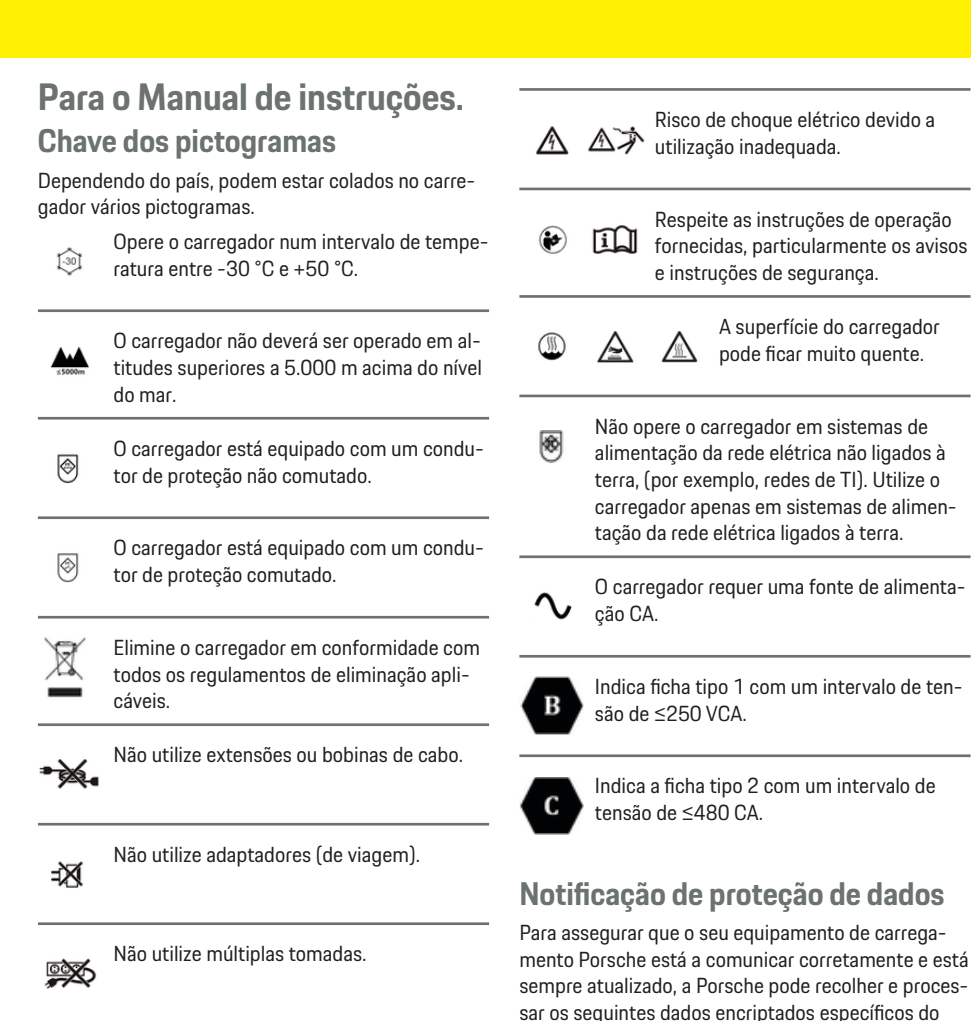

Não utilize carregadores com componentes **endónicos** ou cabos de ligação danificados.

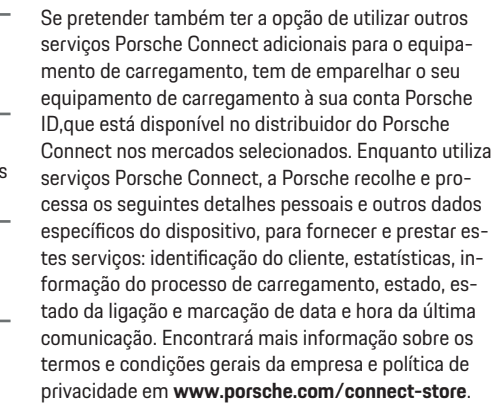

A transferência regular de dados do seu equipamento de carregamento pode gerar custos adicionais com o seu prestador de serviços de Internet. Os seus dados armazenados na Porsche podem ser eliminados permanentemente utilizando My Porsche. Devido a limitações técnicas ou legais, alguns dos serviços Porsche Connect no equipamento de carregamento Porsche não estão disponíveis em todos os países.

# **Mais informação**

dispositivo do equipamento de carregamento a intervalos regulares. ID do dispositivo, geração, tipo de

dispositivo e versão do software.

Encontrará mais informações sobre o carregador e a aplicação web na área "E-Performance" em **https:// www.porsche.com**.

3

# <span id="page-5-0"></span>**Segurança**

# **Segurança Instruções de segurança**

**A** PERIGO

Choque elétrico, curto- -circuito, incêndio, explosão

A utilização de um carregador danificado ou defeituoso e de uma tomada elétrica danificada ou defeituosa, a utilização incorreta do carregador ou o desrespeito pelas instruções de segurança pode provocar curto-circuitos, choques elétricos, explosões, incêndios ou queimaduras.

- e Utilize apenas os acessórios, por exemplo cabos de alimentação e do veículo, que tenham sido aprovados e fornecidos pela Porsche.
- e Não utilize um carregador danificado e/ou sujo. Verifique a existência de danos e sujidade na ligação do cabo e da ficha antes da utilização.
- e Ligue o carregador apenas a tomadas elétricas devidamente instaladas e não danificadas e a instalações elétricas sem falhas.
- e Não utilize extensões, bobinas de cabos, tomadas múltiplas ou adaptadores (viagem).
- e Desligue o carregador da alimentação da rede elétrica durante trovoadas.
- e Não modifique nem repare a cablagem ou os componentes elétricos.
- e Mande corrigir as falhas e efetuar reparações apenas por especialistas.

**A** PERIGO Choque eletrico, incendio **A PERIGO** Choque elétrico, incêndio

As tomadas elétricas instaladas incorretamente podem provocar choque elétrico ou incêndio quando a bateria de alta tensão for carregada utilizando a porta de carga do veículo.

- e O teste e a instalação da alimentação elétrica e a operação inicial da tomada elétrica para o carregador só devem ser efetuados por um eletricista qualificado. Esta pessoa é totalmente responsável pela conformidade com as normas e regulamentos relevantes. A Porsche recomenda que utilize um concessionário Porsche certificado.
- e A secção do cabo de alimentação para a tomada elétrica deve ser definida de acordo com o comprimento do cabo e os regulamentos e normas aplicados localmente.
- $\blacktriangleright$  A tomada elétrica utilizada deve estar ligada num circuito elétrico separado protegido por fusível que cumpra as leis e as normas locais.
- e O carregador destina-se a utilização em áreas privadas e semipúblicas (por exemplo, propriedades privadas ou estacionamentos de empresas). Em alguns países como, por exemplo, Itália e Nova Zelândia, o carregamento de modo 2 é **proibido** em áreas públicas.
- e As pessoas não autorizadas (por exemplo, crianças a brincar) ou animais não deverão ter acesso ao carregador e ao veículo durante o carregamento sem supervisão.

g Leia sempre as instruções de segurança no manual de instalação e o Manual de instruções.

Choque elétrico, incêndio

O manuseamento incorreto dos contactos da ficha pode provocar choque elétrico ou incêndio.

- Não toque nos contactos da porta de carga do veículo e do carregador.
- e Não introduza objetos na porta de carga do veículo ou no carregador.
- e Proteja as tomadas elétricas e as ligações da ficha contra humidade, água e outros líquidos.

A AVISO Vapores inflamáveis ou explosivos

Os componentes do carregador podem gerar faíscas e incendiar vapores inflamáveis ou explosivos.

- e Para reduzir o risco de explosão, particularmente em garagens, certifique-se de que a unidade de comando está localizada pelo menos 50 cm acima do chão durante o carregamento.
- e Não instale o carregador em atmosferas potencialmente explosivas.

De maneira a satisfazer os requisitos relativos aos limites de exposição à radiação eletromagnética (1999/519/CE), instale o carregador de modo a existir uma distância mínima de pelo menos 20 cm de todas as pessoas.

Respeite as instruções e recomendações seguintes para garantir o carregamento ininterrupto com o carregador:

– Quando instala uma nova tomada elétrica, selecione uma tomada elétrica industrial com a maior potência possível (adaptada à instalação elétrica doméstica) e peça a um eletricista quali-

# **Âmbito de fornecimento**

<span id="page-6-0"></span>ficado que a coloque em funcionamento. A Porsche recomenda que utilize um concessionário Porsche certificado.

- Onde for tecnicamente possível e permitido legalmente, a instalação elétrica deve ser dimensionada de modo a que a potência nominal máxima da tomada elétrica utilizada esteja disponível para carregar o veículo.
- Antes da instalação, verifique se a potência necessária para carregar um veículo pode ser fornecida continuamente com a instalação doméstica disponível atualmente. Se for necessário, proteja a instalação doméstica com um sistema de gestão de energia.
- O carregador deverá ser operado preferencialmente em sistemas de alimentação de rede elétrica ligados à terra. O condutor de proteção deve estar devidamente instalado.
- Se não tiver a certeza sobre a instalação elétrica doméstica, contacte um eletricista qualificado. A Porsche recomenda que utilize um concessionário Porsche certificado.
- Se pretender usar o carregador com um sistema fotovoltaico, contacte um Concessionário Porsche.
- Para tirar todo o partido do carregador e para assegurar o carregamento rápido do veículo, utilize tomadas elétricas NEMA com a mais elevada classificação possível de corrente, adequadas para a ficha elétrica ou tomadas industriais, de acordo com a norma IEC 60309.
- Quando carrega a bateria de alta tensão através da tomada elétrica doméstica/industrial, a instalação elétrica pode ser carregada até à sua capacidade máxima. A Porsche recomenda que mande verificar as instalações elétricas utilizadas para carregamento regularmente por um eletri-

cista qualificado. Peça ao eletricista qualificado que os intervalos de inspeção sejam adequados à sua instalação. A Porsche recomenda que utilize um concessionário Porsche certificado.

– Na entrega, a corrente de carregamento na cablagem doméstica está limitada automaticamente para evitar o sobreaquecimento da instalação elétrica. Peça a um eletricista qualificado que coloque o carregador em funcionamento e que defina o limite da corrente de carregamento, de acordo com o permitido pela instalação doméstica.

g [Consulte o capítulo "Limitação da corrente de](#page-22-0) [carregamento" na página 21.](#page-22-0)

# **Utilização correta**

Carregador com controlo integrado e proteção e dispositivo de proteção para o modo de carregamento 2, para o carregamento de veículos com baterias de alta tensão, que cumpram as normas gerais e diretivas aplicáveis a veículos elétricos.

Em dependência da rede de corrente regional, utilizar a versão do aparelho apropriada. g [Consulte o capítulo "Dados técnicos" na pá](#page-36-0)[gina 35.](#page-36-0)

O carregador só deve ser utilizado como combinação composta por cabos de rede, unidade de comando e cabo do veículo.

É adequado para utilizar no exterior.

 $\sqrt{\phantom{a}}$  Noruega:

Os carregadores móveis só devem ser utilizados para carregamentos ocasionais. Para pontos de carregamento designados, é necessária uma instalação fixa por um eletricista qualificado.

# **Âmbito de fornecimento**

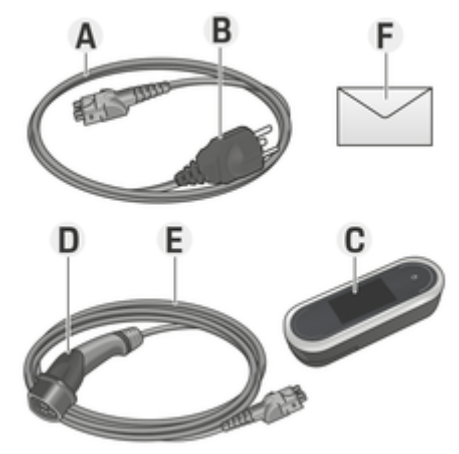

Fig. 1: Âmbito de fornecimento

- **A** Cabo de alimentação (amovível na unidade de comando)
- **B** Ficha elétrica para ligar à rede elétrica
- **C** Unidade de comando
- **D** Ficha do veículo (ficha do conector para o veículo)
- **E** Cabo do veículo (consoante o país: amovível ou ligado permanentemente à unidade de comando)
- **F** Carta com os dados de acesso

#### ൹ **Informação**

Componentes opcionais: Estão disponíveis vários suportes de parede para o carregador, dependendo do país, por exemplo, base do suporte de parede ou a estação de carga.

# <span id="page-7-0"></span>**Dados de acesso**

É fornecida com o seu dispositivo uma carta com dados de acesso, que contém todos os dados que necessita para o carregador e para a Web Application.

e Guarde a carta que contém os dados de acesso num local seguro.

#### Œ **Informação**

Se perder os dados de acesso válidos no momento da entrega do seu dispositivo, por exemplo, o PIN predefinido e a palavra-passe inicial, contacte o seu Concessionário Porsche.

− Tenha o número de série do carregador consigo. g Consulte o capítulo "Número de série do carregador" na página 6.

A carta com os dados de acesso tem os seguintes dados:

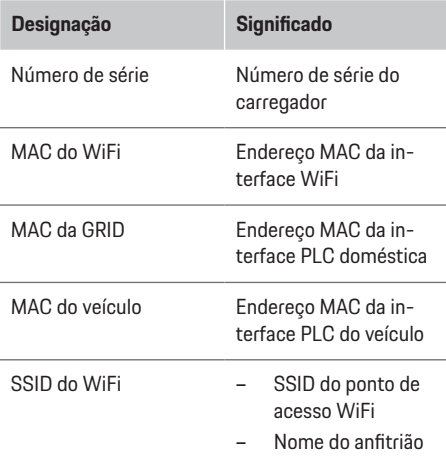

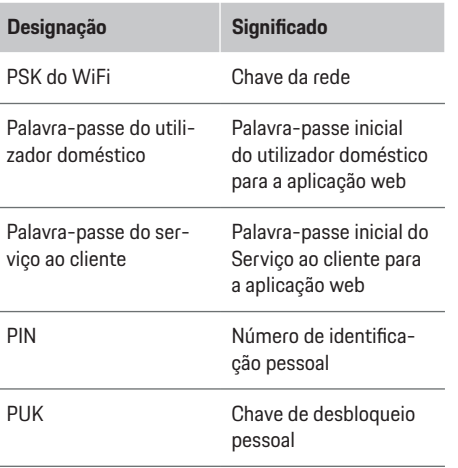

# **Informação**

O **nome de anfitrião** é composto pelos seguintes elementos:

Carregador+Número de série (exemplo: MobileChargerConnect-1234567)

#### G) **Informação**

O campo de segurança contém os códigos de acesso necessários (PIN e PUK). Este campo tem uma tinta especial a tapar estes códigos. Apenas humedecendo este campo com água corrente fará a tinta esbater, revelando o códigos.

Não esfregue nem risque este campo quando está a humedece-lo, uma vez que isso poderia danificar os códigos.

# **PIN e PUK**

O PIN e o PUK são utilizados para desbloquear o carregador.

- $\blacktriangleright$  Se perder ou esquecer um PIN definido por si, desbloqueie o carregador introduzindo o PUK e defina um novo PIN.
- e Se perder ou se esquecer do PUK: contacte o seu Concessionário Porsche.

# **Palavra-passe da aplicação web**

A palavra-passe é utilizada para iniciar sessão na aplicação web Web Application. Quando utiliza a palavra-passe inicial:

 $\blacktriangleright$  Se perder ou esquecer a palavra-passe inicial, contacte o seu Concessionário Porsche.

Quando utiliza uma palavra-passe definida por si:

Se perder ou esquecer uma palavra-passe definida por si, restaure o carregador com as definições de fábrica e reative a palavra-passe inicial (**Definições <del>C</del>** ▶ Definições de fábrica).

# **Número de série do carregador**

O número de série do carregador encontra-se nos seguintes locais:

- Na carta que contém os dados de acesso após o "Número de SérieNúmero de Série"
- Na placa de identificação (na parte de trás da unidade de comando) após a abreviatura "NSNS"
- No carregador: Definições **C** ▶ Manutenção ▶ **Informação do dispositivo**
- Na aplicação web Web Application: **Definições**
	- ► Manutenção ► **Informação**

# <span id="page-8-0"></span>**Porsche ID**

Quando o carregador for emparelhado com a sua Porsche ID, a informação sobre o carregador e processos de carregamento pode ser visualizada em My Porsche e na Porsche Connect App.

Se deixar de usar o carregador, por exemplo, se o vender:

- **1.** Desemparelhe o carregador da sua Porsche ID (**Definições C** ► Perfis de utilizador).
- **2.** Restaure o carregador com as definições de fábrica (Definições **₺** ▶ Definições de fábrica).

# **Visão geral Ligações na unidade de comando**

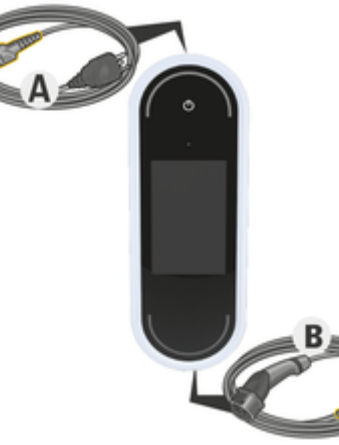

### Fig. 2: Ligações na unidade de comando

- **A** Cabos de alimentação
- **B** Cabo do veículo

O cabo de alimentação **A** pode ser removido e inserido no topo da unidade de comando.

O cabo do veículo **B** é removido e inserido no fundo da unidade de comando.

# **Unidade de comando do carregador**

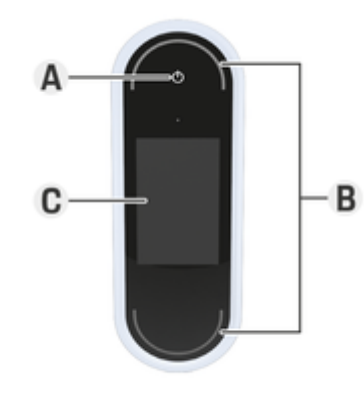

Fig. 3: Unidade de comando

- **A** Botão de ligação **(O)**<br>**B** LED de estado **C**
- **LED** de estado ○
- **C** Visor

O carregador pode ser ligado e desligado usando o botão de ligação **A** (Fig. 3).

Os LED de estado **B** (Fig. 3) indicam o estado do carregador.

A comunicação com o carregador é indicada no visor **C** (Fig. 3) sob a forma de mensagens de informação e de erro.

**Ecrãs e controlos do painel de visualização**

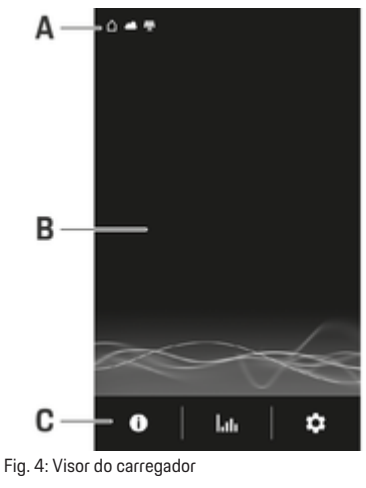

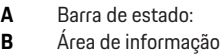

**C** Barra de menu

Um sensor de luminosidade controla o brilho do ecrã. O brilho adapta-se automaticamente às condições da iluminação ambiente.

# **Barra de estado:**

Podem ser visualizados vários símbolos na barra de estado.

A visão geral seguinte mostra o significado dos símbolos na barra de estado.

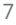

# <span id="page-9-0"></span>**Requisitos e condições**

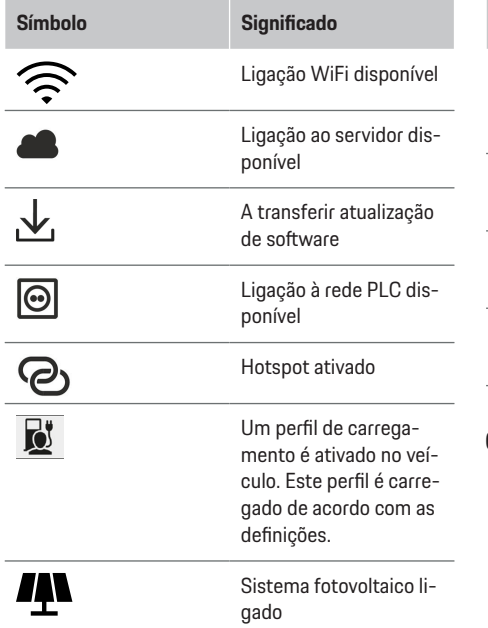

### **Barra de menu**

Podem ser visualizados vários símbolos na barra de menu.

A visão geral seguinte mostra o significado dos símbolos na barra de menu.

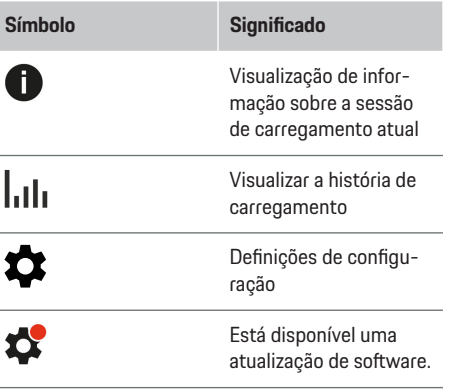

E

♠

# **Opções de controlo**

A

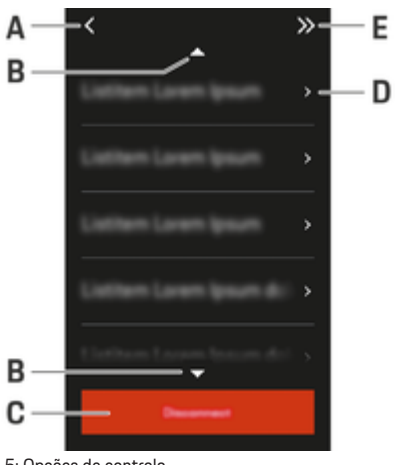

企

- Fig. 5: Opções de controlo
- **A** Regressar<br>**B** Para cima/
- **B** Para cima/para baixo
- **C** Atividade

### **D** Detalhes<br>**E** Saltar **E** Saltar

# **Requisitos e condições Selecionar o local de instalação**

# **A** PERIGO

Choque elétrico, incêndio

◈

A utilização inadequada do carregador ou o não cumprimento das instruções de segurança pode causar curto-circuitos, choques elétricos, explosões, incêndio ou queimaduras.

- e Não instale o suporte de parede básico ou a estação de carga em áreas potencialmente explosivas.
- e Antes de instalar o suporte de parede básico ou a estação de carga, certifique-se de que não estão cabos elétricos na proximidade dos orifícios de montagem a perfurar.
- e Para reduzir o risco de explosão, particularmente em garagens, certifique-se de que a unidade de comando está localizada pelo menos 50 cm acima do chão durante o carregamento.
- e Respeite os regulamentos de instalação elétrica aplicáveis localmente, as medidas de proteção de incêndio, os regulamentos de prevenção de acidentes e as vias de evacuação.

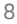

<span id="page-10-0"></span>A base do suporte de parede e a estação de carga estão desenhados para instalação no interior e no exterior. Os seguintes critérios devem ser considerados quando seleciona um local de instalação adequado:

- Idealmente, instale a tomada elétrica ou a linha de alimentação, a base do suporte de parede ou a estação de carga numa área coberta que ofereça proteção contra a luz direta do sol e chuva (por exemplo, numa garagem).
- A distância da tomada elétrica ao chão e ao teto deverá ser selecionada em conformidade com os regulamentos e normas nacionais, para assegurar uma utilização confortável.
- Não instale a base do suporte de parede ou a estação de carga debaixo de objetos suspensos.
- Não instale a base do suporte de parede ou a estação de carga em estábulos, instalações para gado ou locais onde existem gases de amónia.
- Instale a base do suporte de parede ou a estação de carga numa superfície lisa.
- Para assegurar a fixação segura, verifique a condição da parede antes de instalar.
- Instale a base do suporte de parede ou a estação de carga o mais próximo possível da posição preferida de estacionamento do veículo. Tenha aqui em conta a orientação do veículo.
- Instale a base do suporte de parede ou a estação de carga de modo a que não fique perto de vias de passagem e que os cabos de alimentação não cruzem essas vias.
- Instale a base do suporte de parede ou a estação de carga de modo a que a distância entre a ficha elétrica e a tomada elétrica não exceda o comprimento do cabo de alimentação disponível.

# **Ferramentas necessárias**

- Nível de bolha de ar
- Berbequim ou martelo perfurador
- Chave de parafusos

# **Instalar**

# **Instalação do suporte de parede Instalação do suporte de parede básico**

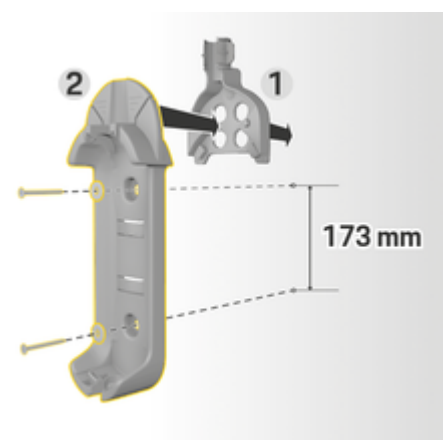

Fig. 6: Dimensões de perfuração

- **1.** Marque os orifícios de perfuração na parede.
- **2.** Fure os orifícios de montagem e introduza as buchas.
- **3.** Pressione a base do suporte de parede **2** (Fig. 6) para a guia do cabo **1** (Fig. 6) na parte da frente.
- **4.** Aparafuse a base do suporte de parede na parede.

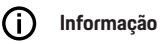

Instale o suporte de parede a pelo menos 1 m de altura.

# **Instalar o fecho do conector**

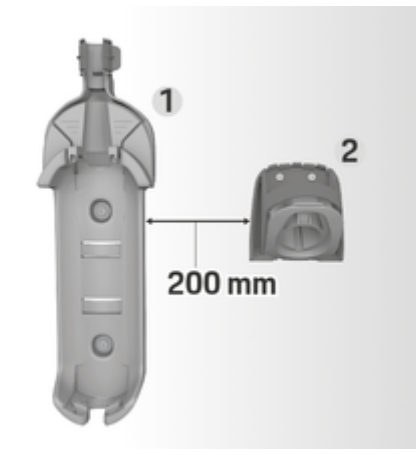

Fig. 7: Distância entre o suporte de parede e o fixador do conector

Quando instalar o fecho do conector, mantenha sempre uma distância de 200 mm do suporte de parede básico.

# <span id="page-11-0"></span>**Instalar**

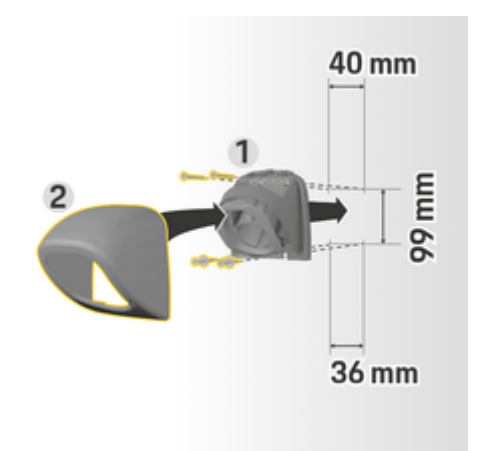

Fig. 8: Dimensões de perfuração

- **1.** Remover o fecho do conector **1** (Fig. 8) da capa **2** (Fig. 8).
- **2.** Marque os orifícios de perfuração na parede.
- **3.** Fure os orifícios de montagem e introduza as buchas.
- **4.** Aparafuse o fixador do conector **1** (Fig. 8) à parede.
- **5.** Coloque a cobertura **2** (Fig. 8) no fixador do conector **1** (Fig. 8) a partir de baixo e empurre para cima.

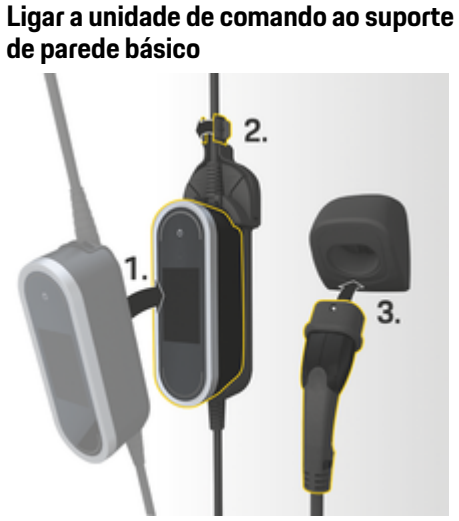

**Instalação sem espaçador**

\$05-150

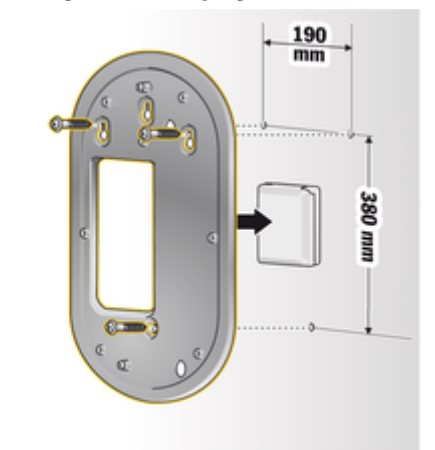

Fig. 10: Dimensões de perfuração

**1.** Marque os orifícios de perfuração na parede.

◈

- **2.** Fure os orifícios de montagem e introduza as buchas.
- **3.** Aparafuse a placa de montagem na parede.

Fig. 9: Ligar a unidade de comando

- **1.** Passe o cabo do veículo através da abertura inferior do suporte de parede básico, coloque a parte inferior da unidade de comando no separador de bloqueio e empurre para trás para encaixar.
- **2.** Passe o cabo de alimentação através da abertura superior no suporte de parede básico e bloqueie a argola empurrando-a para a esquerda.
- **3.** Introduza a ficha do veículo no fixador do conetor.

<span id="page-12-0"></span>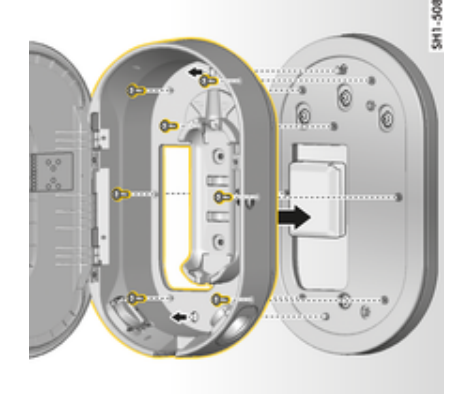

Fig. 11: Aparafusar a estação de carga na placa de montagem

**4.** Aparafusar a estação de carga à placa de montagem.

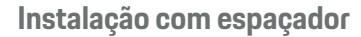

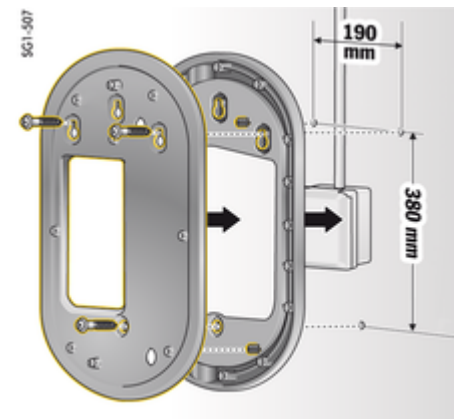

- Fig. 12: Dimensões de perfuração
- **1.** Marque os orifícios de perfuração na parede.
- **2.** Fure os orifícios de montagem e introduza as buchas.
- **3.** Aparafuse a placa de montagem e o espaçador na parede.

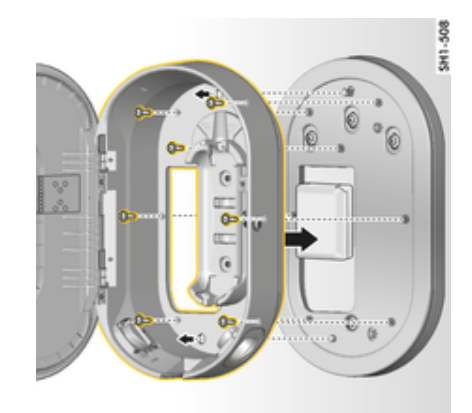

Fig. 13: Aparafusar a estação de carga na placa de montagem

**4.** Aparafusar a estação de carga à placa de montagem.

# **Configurar**

**Cabos de carga do veículo e cabos de alimentação**

# **Informação sobre cabos e fichas de carga do veículo**

Estão disponíveis diferentes portas de carga do veículo **A** e fichas do veículo **B**, dependendo do equipamento do veículo.

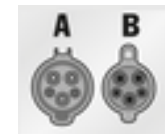

IEC 62196-2/ SAE-J1772-2009 Tipo 1 UL/IEC

◈

<span id="page-13-0"></span>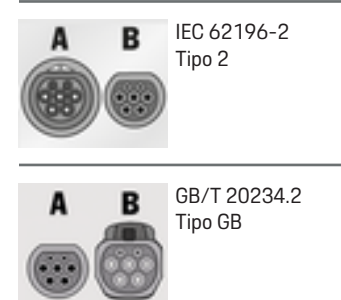

# **Seleção do cabo de rede**

Para carregamento regular com uma velocidade de carregamento ótima, utilizar exclusivamente o cabo de rede seguinte. A potência de carregamento máxima pode ir até 22 kW (dependendo do tipo de dispositivo, da alimentação elétrica/ligação doméstica e do carregador de bordo). Quando conduz no estrangeiro, leve sempre o cabo de alimentação adequado consigo para usar no país que está a visitar.

### **NOTA**

Utilize apenas cabos de alimentação aprovados para o país em que está. Os cabos de alimentação seguintes estão aprovados para países específicos e estão definidos nas tabelas abaixo.

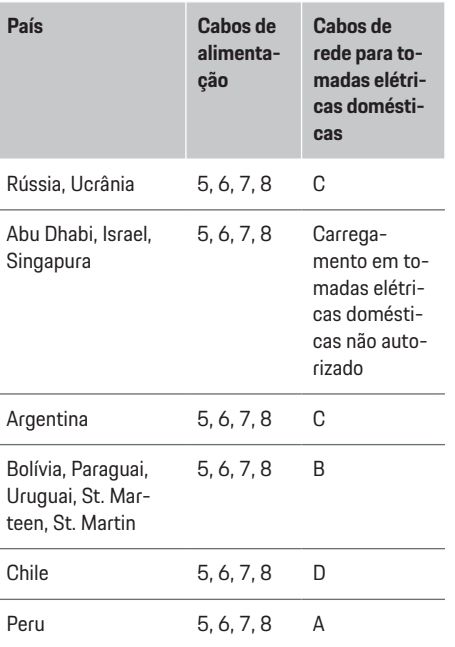

◈

Aprovação dos cabos de rede específica dos países (exemplos)

O cabo do veículo pode ter 2,5 ou 7,5metros de comprimento, dependendo das circunstâncias. Nalguns países, o comprimento total do cabo de alimentação, unidade de comando e cabo do veículo é limitado por exemplo a 5 metros na Suíça e 7,5 metros em Israel e nos EUA.<sup>1</sup>).

◈

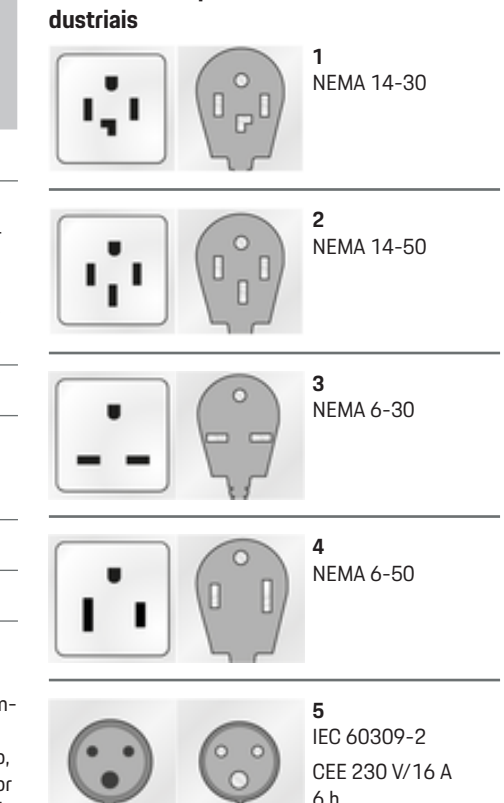

**Cabos de rede para tomadas elétricas in-**

1. Data de impressão. Mais informação está disponível no seu Concessionário Porsche ou na sua empresa de eletricidade local.

<span id="page-14-0"></span>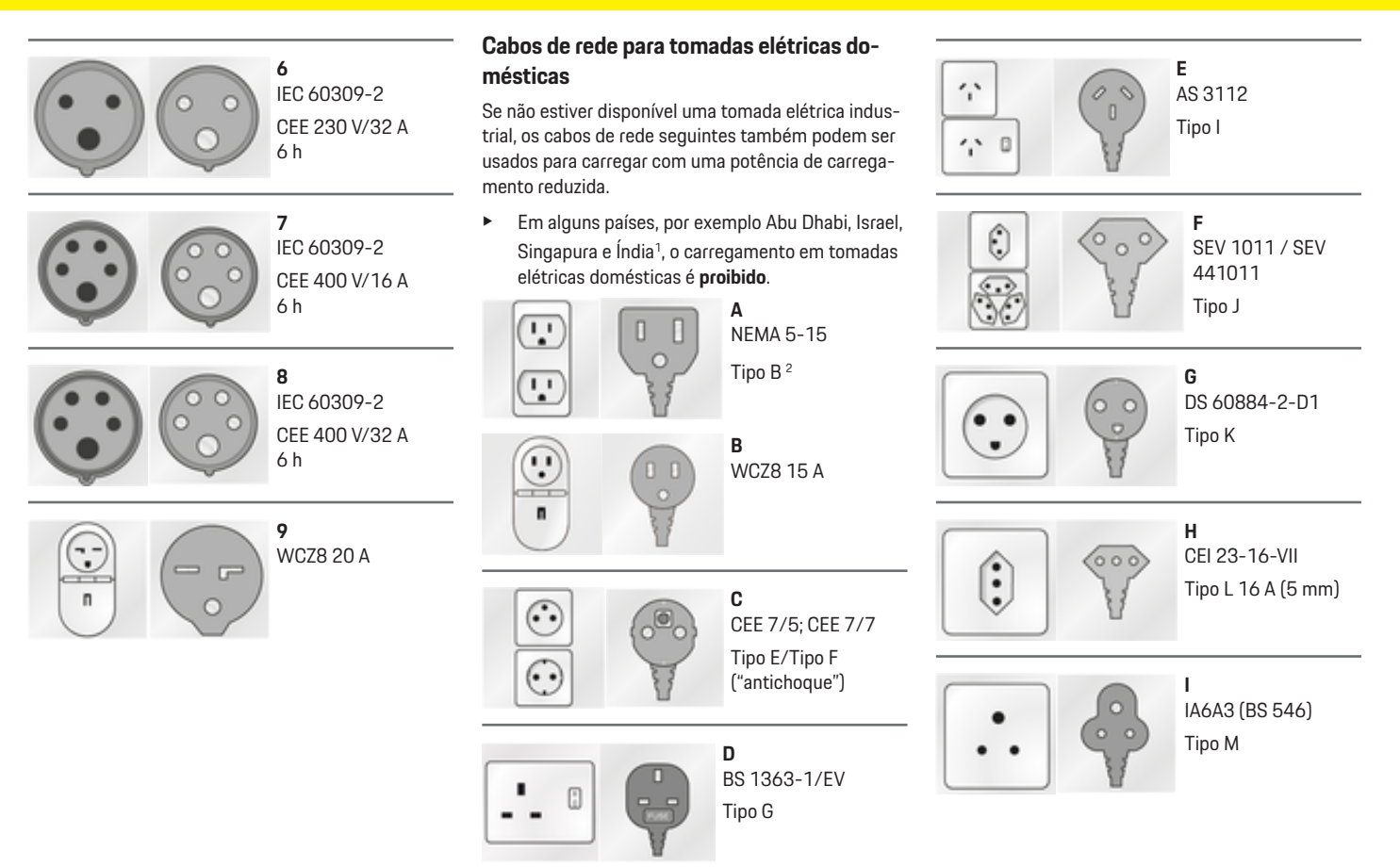

 $\bigcirc$ 

 $\bigoplus$ 

<sup>1.</sup> Data de impressão. Mais informação está disponível no seu Concessionário Porsche ou na sua empresa de eletricidade local.

<sup>2.</sup> para o México: 12 A

# **NEMA 6-50/NEMA 14-50 (informações adicionais)**

# **Informação**

Área de aplicação

Esta recomendação de utilização aplica-se apenas a regiões com a norma NEMA 6-50/NEMA 14-50.

Através do carregamento do seu veículo podem surgir correntes elétricas elevadas. Por razões de segurança, é obrigatoriamente prescrita, a utilização de componentes exclusivamente aprovados para isso, bem como, uma instalação profissional de todo o equipamento de carregamento.

### **Instruções gerais de segurança**

**A** PERIGO dio!

- Choque elétrico e incên-
- A utilização incorreta do equipamento de carregamento e não respeitar as instruções de instalação e segurança pode levar a um curto-circuito, choque elétrico, explosão, incêndio ou queimaduras.
- e Preste atenção às instruções de instalação no manual do equipamento de carregamento.
- e Preste especial atenção a todos os avisos de segurança e alertas do manual.
- e Mande executar a instalação por uma pessoa com formação sobre eletricidade necessária e conhecimentos especializados.
- Respeite também a regulamentação nacional para a realização de instalações elétricas.

### **Requisitos para a tomada de rede**

**A** PERIGO

Tomadas de rede inadequadas

Uma tomada de rede inadequada pode causar um curto-circuito, choque elétrico, explosão, incêndio ou queimaduras.

- e Utilize apenas um tipo de tomada adequado para esta instalação (consultar **Tipos adequados de tomadas de rede/fichas de alimentação**).
- $\blacktriangleright$  Utilize apenas tomadas de rede que satisfaçam os requisitos de qualidade das superfícies de contacto e fixação (consultar **Requisitos para a qualidade das tomadas de rede**).
- $\blacktriangleright$  Evite o contacto direto entre os parafusos do terminal e o fio. De preferência use virolas nas pontas dos fios.
- $\blacktriangleright$  Evite o encravamento do cabo no isolamento.

### **Tipos adequados de tomadas de rede/fichas elétricas**

NEMA 14-50 Tomada/ficha

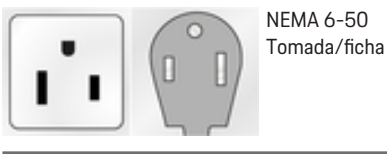

**Requisitos para a qualidade das tomadas de rede**

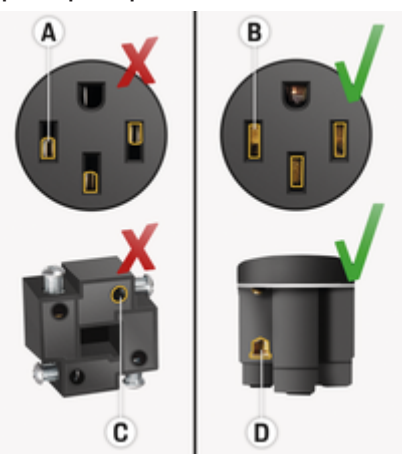

- **A** A superfície de contacto é apenas metade da altura do contacto de ligação
- **B** A superfície de contacto cobre a altura total do contacto de ligação
- **C** Pequena superfície de contacto entre o parafuso do terminal e o fio.
- **D** Superfície de contacto larga entre a placa terminal e o fio

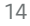

### <span id="page-16-0"></span>**Requisitos para a instalação dos condutores**

**A** PERIGO

Cabo de alimentação inadequado

A utilização de cabos elétricos inadequados ou correntes elétricas excessivas pode causar um curto-circuito, choque elétrico, explosão, incêndio ou queimaduras.

- ▶ O cabo deve ter um fusível de 50 amperes.
- e Utilize apenas cabos de cobre com uma secção transversal mínima de 8 AWG, ou de preferência, 6 AWG.

### **Requisitos para uma instalação no exterior**

**A** PERIGO

Contacto direto com a chuva

Se o equipamento de carregamento for utilizado no exterior, o contacto direto com a chuva pode causar um curto-circuito, choque elétrico, explosão, incêndio ou queimaduras.

- e Impeça que o equipamento de carregamento entre em contacto direto com a chuva.
- Utilize uma caixa à prova de água NEMA 3R.

# **Mudar cabos de alimentação e cabos do veículo**

**A** PERIGO

Choque elétrico

Risco de ferimentos graves ou fatais devido a choque elétrico.

- e Antes de mudar o cabo de alimentação, desligue sempre o cabo de alimentação da tomada elétrica e desligue o cabo do veículo da porta de carga do veículo.
- e Mude os cabos apenas num ambiente seco.
- Utilize apenas cabos aprovados pela Porsche.

g [Consulte o capítulo "Âmbito de fornecimento" na](#page-6-0) [página 5.](#page-6-0)

Em alguns países, por exemplo, Noruega, Itália, Portugal e Espanha<sup>1</sup> , o cabo de alimentação só pode ser mudado por um eletricista qualificado. A Porsche recomenda que utilize um concessionário Porsche certificado.

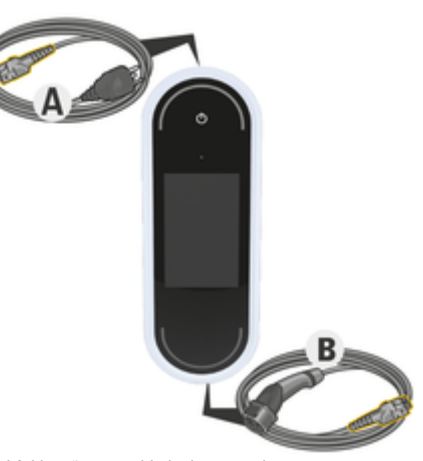

Fig. 14: Ligações na unidade de comando

O cabo de alimentação **A** é libertado e inserido no topo da unidade de comando.

O cabo do veículo **B** é libertado e inserido na parte inferior da unidade de comando

<sup>1.</sup> Data de impressão. Mais informação disponível junto do seu Concessionário Porsche ou do seu fornecedor de energia local.

# <span id="page-17-0"></span>**Desligar cabos**

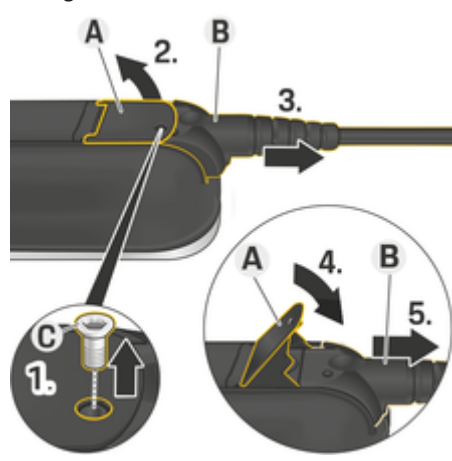

Fig. 15: Desligar cabos

- $\checkmark$  O processo de carregamento da bateria de alta tensão terminou e a ficha do veículo foi removida da porta de carga do veículo.
- $\checkmark$  A ficha elétrica está desligada da tomada elétrica.
- **1.** Retire o parafuso **C** (Fig. 15) com uma ferramenta adequada.
- **2.** Levante a alavanca **A** (Fig. 15).
- **3.** Puxe a ficha **B** (Fig. 15) para fora até sentir resistência.
- **4.** Feche a alavanca **A** (Fig. 15).
- **5.** Puxe a ficha **B** (Fig. 15) completamente para fora.

# **Fixar cabos CT**

Fig. 16: Fixar cabos e fichas

- ◆ A alavanca **A** (Fig. 16) está fechada.
- **1.** Introduza a ficha **B** (Fig. 16) na unidade de comando até sentir resistência.
- **2.** Levante a alavanca **A** (Fig. 16).
- **3.** Empurre a ficha **B** (Fig. 16) completamente para dentro.
- **4.** Feche a alavanca **A** (Fig. 16).
- **5.** Fixe a ficha **B** (Fig. 16) na unidade de comando utilizando o parafuso **C** (Fig. 16).

# **Funcionamento e configuração iniciais**

# **Iniciar**

Configure as seguintes definições antes de começar a utilizar o carregador pela primeira vez.

#### ൹ **Informação**

- − Opções marcadas com **Saltar** podem ser saltadas. Não é configurada uma definição neste caso.
- − As definições no ecrã podem ser sempre alteradas no ecrã  $(\bullet \bullet)$ .

# **Idioma e país**

- **1.** Selecione o idioma pretendido na lista. Confirme a seleção.
- **2.** Selecione o país pretendido na lista.
- **3.** Confirme o idioma e país selecionados.

# **Transmissão de dados**

e Leia e confirme as instruções para transferir dados.

# **Atualizações de software**

Para garantir a funcionalidade completa e operação fiável do carregador, tem sempre de estar instalado o software mais recente.

Selecione e confirme as definições da atualização de software automática.

**Ligado** O carregador verifica se atualizações de software estão disponíveis e transfere-as automaticamente.

A instalação pode ser iniciada diretamente ou adiada para mais tarde.

<span id="page-18-0"></span>**Desligado** O carregador verifica se as atualizações de software estão disponíveis e apresenta uma mensagem correspondente. A transferência pode então ser iniciada manualmente.

Quando a transferência estiver concluída a instalação pode então ser iniciada diretamente ou adiada para mais tarde.

Se não for possível estabelecer uma ligação internet com o carregador, as atualizações de software podem ser transferidas manualmente através do endereço web na área **E-Performance** em **https://www.porsche.com** e instaladas através da aplicação web.

# **Selecionar uma rede**

Selecione a opção de ligação a uma rede doméstica. Esta opção pode ser saltada utilizando **Saltar**. Neste caso, não está estabelecida uma ligação a uma rede doméstica. Se o carregador estiver ligado a uma rede doméstica existente, estão disponíveis funções avançadas e informações. A ligação pode ser feita via WiFi ou uma rede Powerline Communication (rede PLC). Se não houver rede doméstica disponível, pode ser configurado um hotspot no carregador.

### G) **Informação**

As redes públicas WiFi sem proteção por palavra- -passe não são suportadas e não podem ser utilizadas.

# **Ligação através de WiFi**

- **1.** Selecione **WiFi**.
- **2.** Selecione a rede doméstica na lista de redes WiFi detetadas.
- **3.** Introduza e confirme a sua palavra-passe.

# **Ligação através do botão de emparelhamento PLC**

- **1.** Selecione **Botão de emparelhamento PLC**.
- **2.** Inicie o processo de ligação no modem PLC. Confirme premindo **OK** no carregador.

Quando a configuração estiver ligada, confirme com **Ligar**.

◆ A ligação à rede PLC está ativa.

Se estiver estabelecida uma ligação à rede PLC, o símbolo **@** será visualizado na barra de estado.

# **Ligação através do Código de segurança PLC**

Um dispositivo com o software de controlo para a rede PLC deve ser usado para este método.

- **1.** Para estabelecer uma ligação a uma rede PLC usando o código de segurança, selecione **Código de segurança PLC**.
	- $\rightarrow$  0 código de segurança aparece no visor.
- **2.** Introduza o código de segurança no menu relevante do software de controlo da rede PLC para integrar o carregador na rede PLC.
	- ◆ A ligação à rede PLC está ativa.

Se estiver estabelecida uma ligação à rede PLC, o símbolo **@** será visualizado na barra de estado.

#### Œ **Informação**

Caraterísticas da PLC

- Interfaces separadas para o veículo e para a infraestrutura
- PLC para IEEE P1901
- Ficha doméstica AV
- Encriptação: AES de 128 bits
- Banda de frequência: 2-30 MHz

# **Perfis de utilizador (emparelhar Porsche ID)**

Quando o carregador for emparelhado com a sua Porsche ID, a informação sobre o carregador e processos de carregamento pode ser visualizada em My Porsche (web e aplicação).

# **Para emparelhar o carregador com a sua Porsche ID:**

Aceda à página web indicada no visor do carregador no navegador do seu dispositivo final ou abra a aplicação My Porsche e introduza o código de utilizador.

**– ou –**

Leia o código QR visualizado no carregador. Pode ler o código QR dos seguintes modos:

- Utilizando a câmara do seu dispositivo final (iOS 11 ou superior, diferente para Android).
- Utilizando uma aplicação de leitura de códigos QR.

Se o carregador tiver sido emparelhado com sucesso, o Assistente de configuração passa para o passo seguinte.

# **Ligação do gestor de energia**

Se estiver disponível um gestor de energia, pode ser estabelecida ao mesmo. O gestor de energia assume depois o controlo do progresso de carregamento.

e Para obter informação sobre a ligação, consulte o manual de operações do gestor de energia.

Se não houver um gestor de energia disponível, o veículo será carregado com a corrente de carregamento introduzida no carregador:

**Definições**  $\bullet$  **▶ Ajustar corrente carreg.** 

g [Consulte o capítulo "Adaptar a corrente de carrega](#page-19-0)[mento" na página 18.](#page-19-0)

# <span id="page-19-0"></span>**Hotspot**

Se não for possível a integração numa rede doméstica, o carregador pode ativar um hotspot que utiliza para estabelecer uma ligação com a aplicação web do carregador.

e Para estabelecer um hotspot, clique em **Ativar hotspot**.

Quando um hotspot tiver sido estabelecido, o símbolo aparece na barra de estado.

# **Informação**

Se utilizar um sistema Android, poderá ter de confirmar separadamente que a ligação foi estabelecida, para que possa ser estabelecida uma ligação de hotspot.

# **Adaptar a corrente de carregamento**

Se não estiver disponível um gestor de energia na rede doméstica, a corrente máxima de carregamento permitida para o carregador pode ser definida aqui.

O valor máximo apresentado é determinado pelos tipos de cabos ligados.

e Defina a corrente de carregamento com o valor máximo disponível na alimentação da rede elétrica usada no carregador. Utilize **Mais** e **Menos** para o fazer.

g [Consulte o capítulo "Limitação da corrente de car](#page-22-0)[regamento" na página 21.](#page-22-0)

# **Proteção de dispositivos**

Para evitar que um veículo não autorizado seja ligado ao carregador, pode ser configurado um pedido de PIN.

◈

- **1.** Para ativar o pedido de PIN, selecione **Ligado**.
- **2.** Introduza PIN com 4 dígitos e confirme.
- **3.** Introduza o PIN de novo e confirme.
	- A ativação do pedido de PIN é confirmado.

# **Completar instalação**

e Verifique as definições que introduziu usando **Resumo** e finalize a instalação.

# **Começar com a aplicação web**

Antes da primeira utilização do carregador e da Web Application, o carregador tem de ser configurado primeiro. De seguida, tem de ser estabelecida uma ligação entre o seu dispositivo (PC, tablet ou smartphone) e o carregador.

# **Requisitos para a operação inicial na aplicação web**

Tenha a informação seguinte à mão quando utilizar a Web Application pela primeira vez:

- Carta de dados de acesso do Porsche Mobile Charger Connect para iniciar sessão na Web Application do carregador
- Dados de acesso da sua rede doméstica
- Dados de acesso para o seu perfil de utilizador (para o ligar com a sua Porsche ID)

♠

A aplicação web suporta os seguintes browsers:

- Google Chrome versão 57 ou posterior (recomendado)
- Mozilla Firefox versão 52 ou posterior (recomendado)
- Microsoft Internet Explorer versão 11 ou posterior
- Microsoft Edge
- Apple Safari versão 10 ou posterior

# **Iniciar sessão no carregador**

#### ⋒ **Informação**

Encontrará os dados para iniciar sessão no carregador na carta incluída, a qual contém os dados de acesso. O campo de segurança contém os códigos de acesso (PIN e PUK) Este campo tem uma tinta especial a tapar estes códigos.

◈

Apenas humedecendo este campo com água corrente fará a tinta esbater, revelando o códigos.

Não esfregue nem risque este campo quando está a humedece-lo, uma vez que isso poderia danificar os códigos.

- $\checkmark$  O carregador está ligado.
- A carta que contém os dados de acesso está disponível.
- **1.** Descubra o PIN na carta. Para o fazer, humedeça o campo de segurança para tornar o PIN visível.
- **2.** Introduza o PIN.

# <span id="page-20-0"></span>**Iniciar a configuração no carregador**

O carregador é configurado utilizando o assistente de configuração, que o orienta através dos passos envolvidos na instalação. A configuração deve estar concluída antes de poder utilizar o carregador corretamente.

g Consulte o Manual de Operação do Porsche Mobile Charger Connect para obter detalhes sobre a configuração do carregador.

# **Visão geral**

A aplicação web oferece mais opções de configuração do que o carregador.

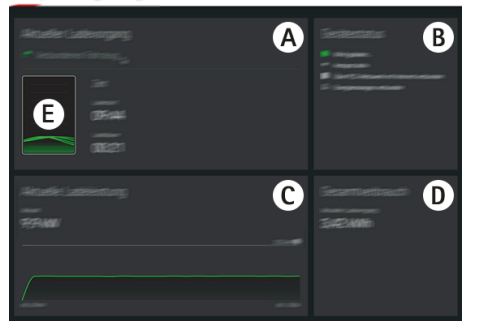

Fig. 17: Visão geral da aplicação web

### **A Sessão de carregamento atual**

Apresenta informação sobre a sessão de carregamento atual, tal como a hora de início e a duração do carregamento.

### **B Estado do dispositivo**

Apresenta informação sobre o dispositivo, tal como:

- O estado de carregamento atual
- a ligação de rede utilizada
- O estado da ligação ao gestor de energia (se disponível)
- se uma atualização de software está disponível
- A desativação do monitor de terra
- **C Capacidade de carga atual**

O fluxo de corrente atual [em kilowatts] do carregador para a carga.

Caraterística A curva indica o progresso da potência de carregamento desde o início do carregamento, e o consumo de energia total [em kilowatts].

Selecione uma hora na curva para ver o ponto de carregamento nessa hora.

**D Consumo**

O consumo de energia total da sessão de carregamento atual [em kilowatt horas].

**E Estado de carregamento**

A cor utilizada na visão geral indica o estado de carregamento do carregador.

- Vermelho: Mensagem de erro
- Azul: Carregamento em pausa
- Verde: O veículo está a carregar
- Branco: Nenhum veículo ligado ao carregador

# **Operar Instruções de operação**

Nalguns países, as autoridades relevantes devem ser notificadas quando liga equipamento de carregamento de veículos elétricos.

Verifique qualquer obrigação de notificar as autoridades e os requisitos legais para operação antes de ligar o equipamento de carregamento.

# **NOTA**

Danos no carregador

- Coloque sempre o carregador numa superfície sólida quando carrega.
- A Porsche recomenda que opere o carregador no suporte de parede básico ou na estação de carga. Nalguns países, por exemplo na Suíça<sup>1</sup>, o carregador só pode ser usado no suporte de parede básico ou na estação de carga.
- Não mergulhe o carregador em água.
- Proteja o carregador da neve e gelo.
- Manuseie o carregador cuidadosamente e proteja-o contra potenciais danos, resultantes de passar com o carro por cima, deixar cair, puxar, dobrar ou esmagar.
- Não abra a caixa do carregador.

# **NOTA**

Danos no carregador

<sup>1.</sup> Data de impressão. Mais informação está disponível no seu Concessionário Porsche.

# <span id="page-21-0"></span>**Operar**

O carregador só deve ser operado num intervalo de temperatura entre –30 °C e +50 °C.

- Para evitar o sobreaquecimento durante o funcionamento, evite a exposição contínua do carregador à luz direta do sol. Se o carregador sobreaquecer, o carregamento será interrompido automaticamente até que a temperatura regresse aos valores normais.
- Se o carregador estiver muito quente ou muito frio, deixe-o regressar lentamente ao intervalo de temperatura de funcionamento e não o arrefeça ou aqueça ativamente, por exemplo, arrefecer com água fria ou aquecer com um secador.

# **A carregar**

# **Instruções de carregamento**

# **Porta de carga do veículo**

Para obter informação sobre ligar e desligar o cabo do veículo na porta de carga do veículo e sobre o estado de carga e de ligação na porta de carga do veículo:

g Consulte o Manual de instruções.

# **A** PERIGO

Choque elétrico, incêndio

Risco de ferimentos graves ou fatais devido a incêndio ou choque elétrico.

- $\blacktriangleright$  Respeite sempre a ordem especificada para o procedimento de carga.
- e Não desligue o cabo do veículo da porta de carga do veículo durante o carregamento.
- **EXECUTE:** Termine o processo de carregamento antes de desligar o cabo do veículo da porta de carga do veículo.
- e Não desligue o carregador da tomada elétrica durante o carregamento.

Os erros são apresentados no visor e indicados por LED de estado vermelhos. A mensagem de erro, a causa e a medida corretiva são visualizadas.

▶ [Consulte o capítulo "Avarias" na página 31.](#page-32-0)

# **Tempos de carregamento**

A duração do carregamento pode variar, dependendo dos seguintes fatores:

- Tomada elétrica utilizada (tomada elétrica doméstica ou tomada elétrica industrial)
- Tensão e corrente elétrica da rede específica do país
- Definições da limitação da corrente de carregamento no carregador
- Flutuações na tensão da rede elétrica
- Temperatura ambiente do veículo e do carregador. Os tempos de carregamento podem ser superiores se a temperatura estiver dentro dos limites da temperatura ambiente permitida.

g [Consulte o capítulo "Ativar e desativar o moni](#page-23-0)[tor de terra" na página 22.](#page-23-0)

- Temperatura da bateria de alta tensão e da unidade de comando
- Pré-refrigeração/aquecimento do habitáculo ativado
- Capacidade de transporte de corrente da ficha elétrica e da ficha do veículo

#### (ï) **Informação**

Devido aos diferentes sistemas de alimentação de rede elétrica, são fornecidas várias versões de cabos. Isto pode fazer com que a potência total de carregamento não esteja disponível. Mais informação está disponível no seu Concessionário Porsche.

# <span id="page-22-0"></span>**Início, pausa e fim do carregamento**

# **Iniciar carregamento**

**1.** Introduza a ficha na tomada elétrica.

O botão de ligação acende a branco.

- O Os LED de estado acendem a branco.
- $\rightarrow$  O visor liga.
- **2.** Introduza a ficha do veículo na porta de carga do veículo.

O botão de ligação acende a branco.

O Os LED de estado pulsam a branco.

Para obter informação sobre a ligação do cabo do veículo à porta de carga do veículo:

- ▷ Consulte o Manual de instruções.
- **→** Após um autoteste bem-sucedido e quando a ligação estiver estabelecida, os LED de estado acendem a branco.
- **3.** O carregamento começa automaticamente. O botão de ligação acende a branco.
	- O Os LED de estado pulsam a verde.
- **4.** Após alguns minutos, o carregador muda para modo de standby.
	- $\rightarrow$  0 veículo começa o carregamento.

# **Informação**

- − O carregamento é controlado pelo veículo. O carregamento só pode ser parado no veículo.
- − A menos que o carregador esteja em modo de standby, o estado do carregamento é apresentado no visor. O visor pode ser ligado de novo premindo o botão de ligação ...
- − Uma função de desligação por alta temperatura previne o sobreaquecimento durante o carregamento.

# **Pausar o carregamento**

O carregamento é controlado pelo veículo e pode ser pausado ocasionalmente, por exemplo, para otimizar o consumo de energia.

Uma pausa do carregamento é indicada na unidade de comando:

– O botão de ligação acende a branco. O Os LED de estado piscam a azul. O visor liga.

O veículo recomeça o carregamento automaticamente. O carregamento pode ser parado no veículo.

# **Parar carregamento**

- b O carregamento terminou com sucesso. O botão de ligação acende a branco. ○ Os LED de estado acendem a verde. O visor liga e apresenta informação sobre o processo de carregamento completado. Após alguns minutos, o carregador muda para modo de standby.
- Desligue a ficha do veículo da porta de carga do veículo.

# **Limitação da corrente de carregamento**

A unidade de comando deteta automaticamente a tensão e a corrente disponíveis. Através da limitação da corrente de carga pode ser ajustada a potência de carregamento que vai ser usada. A última corrente de carga é guardada. Para evitar o sobreaquecimento da instalação elétrica na cablagem doméstica, a corrente de carga está limitada a 50% na entrada na utilização de tomadas domésticas.

Se o carregador estiver ligado a um gestor de energia, a corrente de carregamento é limitada em linha com as especificações definidas no gestor de energia. A corrente de carregamento máxima disponível também pode ser reduzida por outros consumidores na rede doméstica, por exemplo, por um aquecedor elétrico ou aquecedor de água. A potência de carregamento nunca deve ser definida com um valor superior à potência máxima disponível no circuito elétrico utilizado. Em caso de dúvidas contactar um eletricista qualificado.

# **Plug and Charge**

Com Plug & Charge, o veículo pode ser carregado utilizando uma infraestrutura de carregamento adequada em áreas privadas e públicas, sem necessidade de inicializar manualmente o processo de carregamento na estação de carregamento ou carregador. O processo de carregamento é faturado automaticamente com base no contrato com o fornecedor de carregamento.

- $\checkmark$  Funções de carregamento inteligentes no veículo ativadas.
- $\checkmark$  Infraestrutura de carregamento adequada para Plug & Charge.
- $\checkmark$  O contrato com o fornecedor de carregamento inclui o Plug & Charge.

# **Private Plug & Charge**

Se a proteção do Mobile Charger Connect estiver ativada, o carregamento só pode ser iniciado com a introdução do PIN  $\triangleright$  [Consulte o capítulo "Proteção de](#page-19-0) [dispositivos" na página 18.](#page-19-0) Isto destina-se à proteção contra o acesso externo.

# <span id="page-23-0"></span>**Operar**

# **Lista de veículos (registar veículo)**

Depois de introduzir o PIN, é feita uma consulta para confirmar se o veículo deve ser incluído na lista de veículos do Mobile Charger Connect. Com o consentimento, é detetado um emparelhamento único do veículo com o Mobile Charger Connect do veículo após a ligação do cabo de carregamento e o carregamento é iniciado. Assim, para todos os outros carregamentos com este veículo, já não é necessário introduzir um PIN.

### **Aceder à lista de veículos**

Podem ser registados vários veículos em Mobile Charger Connect. Cada veículo é listado separadamente na lista de veículos.

**EXECUTE:** Selecione **Definições**  $\bullet$  **Lista de veículos**.

Os veículos podem ser removidos novamente através desta lista.

# **Ativar e desativar o monitor de terra**

**A** PERIGO

Choque elétrico, curto- -circuito, incêndio, explosão

A utilização do carregador sem monitor de terra ativo pode causar choques elétricos, curto circuitos, incêndio, explosões ou queimaduras.

- e O carregador deverá ser operado preferencialmente em sistemas de alimentação de rede elétrica ligados à terra.
- $\blacktriangleright$  Desative o monitor de terra apenas em sistemas de alimentação da rede elétrica não ligados à terra.
- $\blacktriangleright$  Ative o monitor de terra em sistemas de alimentação da rede elétrica ligados à terra.

g Consulte o capítulo "Ativar o monitor de terra" na página 22.

### **Desativar o monitor de terra**

- $\angle$  É apresentada no visor uma mensagem de erro indicando um condutor de proteção interrompido ou ausente.
- $\sqrt{ }$  O monitor de terra interrompeu o processo de carregamento ou evitou o seu arranque. O botão de ligação acende a vermelho. O Os LED de estado acendem a vermelho.

É apresentada uma mensagem de erro no visor.

- **1.** Para desativar o monitor de terra, confirme a mensagem de erro com **Confirmar**.
- **2.** Prima e mantenha premido o botão @ durante 3 segundos.
- **3.** Confirme a desativação do monitor de terra com **Confirmar**.
	- A monitorização permanece desativada durante os processos de carregamento subsequentes.

### **Ativar o monitor de terra**

Se o carregador for operado num sistema de alimentação de rede elétrica ligado à terra, ative o monitor de terra.

- **1.** Abrir o menu **Monitor de terra** (**Defini**ções **⇔ Monitor de terra**).
- **2.** Selecione monitor de terra com **Ativar**.

Quando o monitor de terra for ativado, o item de menu **Monitor de terra** não aparece no menu **Definições** .

# **Iniciar sessão na aplicação web**

# **Informação**

Também é possível iniciar sessão e configurar o Mobile Charger Connect através da aplicação My Porsche.

Escolha o utilizador Web Application para operar o **Utilizador doméstico**, por defeito. O utilizador **Serviço ao cliente** tem opções de configuração adicionais e destina-se ao seu Concessionário Porsche para fins de assistência.

- $\checkmark$  Os dados de acesso estão disponíveis.
- **1.** Selecione o utilizador correspondente no campo **Utilizador**.
- **2.** Introduza a palavra-passe (da carta que contém os dados de acesso).

# **Informação**

Após 25 minutos de inatividade, a sessão do utilizador termina automaticamente na Web Application.

# **Abrir a aplicação web**

#### (ï) **Informação**

A configuração do Mobile Charger Connect também é possível através da aplicação My Porsche.

Estão definidas opções de configuração adicionais e informação detalhada sobre os processos de carregamento existentes usando uma Web Application desenhada especificamente para cada carregador.

#### <span id="page-24-0"></span>(i` **Informação**

- − Dependendo do browser que estiver a utilizar, a Web Application não abre de imediato, mas será apresentada em primeiro lugar uma nota sobre as definições de segurança do browser.
- − A introdução da chave de rede ao abrir a Web Application depende do sistema operativo do dispositivo final.

# **Abrir a aplicação web através do hotspot**

A aplicação web pode ser aberta usando um dispositivo final (PC, tablet ou smartphone) através de um hotspot configurado pelo carregador. Para configurar um hotspot:

- e [Consulte o capítulo "Hotspot" na página 18.](#page-19-0)
- Para abrir a Web Application quando um hotspot estiver ativo, introduza o seguinte endereço IP na barra de endereço do seu browser: **192.168.0.1**

# **Abrir a aplicação web através de WiFi**

A Web Application pode ser aberta no browser num dispositivo final (PC, tablet ou smartphone) que tenha sessão iniciada na mesma rede doméstica do carregador.

– Introduza o endereço IP atual do carregador na barra de endereço do seu browser. O endereço IP pode ser encontrado em **Definições <del>À</del> ▶ Rede** 

### e **Informação de rede**.

### **– ou –**

Introduza o nome do anfitrião do carregador na barra de endereço do seu browser. Encontrará o nome do anfitrião na carta que contém os dados de acesso.

g Para obter informação sobre a aplicação web, consulte o manual em https://www.porsche.com/international/aboutporsche/e-performance/help-and-contact/

# **Utilização da aplicação web**

# **Abrir a aplicação web**

# **Estabelecer uma ligação com o carregador**

Se o carregador foi integrado na sua rede doméstica existente (WiFi ou Powerline Communication) durante a configuração, a aplicação web pode ser acedida utilizando o endereço IP atribuído. Para obter informações sobre o estabelecimento de ligações de rede,  $\triangleright$  [Consulte o capítulo "Ligações" na](#page-26-0) [página 25..](#page-26-0)

### **Abrir a Aplicação web através de WiFi**

- $\checkmark$  O seu dispositivo e o carregador estão localizados na mesma rede WiFi.
- **1.** Abra o seu browser.
- **2.** Na barra de endereços do browser: Introduza o endereço IP que foi atribuído durante a configu-

ração (em Definições **C** ▶ Redes ▶ Informação **de rede** no carregador), ou o nome do anfitrião do carregador (na carta que contém os seus dados de acesso)

### **Abrir a aplicação web através de Powerline Communication**

- **✓** O dispositivo e o carregador estão na mesma rede através de uma ligação PLC.
- **1.** Abra o seu browser.
- **2.** Na barra de endereços do browser: Introduza o endereço IP que foi atribuído durante a configu-

ração (em Definições  $\bullet \bullet \bullet \bullet \bullet \bullet \bullet \bullet \bullet \bullet \bullet$  Informação **de rede** no carregador).

### <span id="page-25-0"></span>**Operar**

### **Abrir a aplicação web através do hotspot**

Em alternativa, pode ser estabelecida uma ligação através de um hotspot. O carregador tem um ponto de acesso sem fios (hotspot), protegido por palavra passe e que necessita de início de sessão manual. Um dispositivo que suporte WiFi pode ligar-se ao hotspot e aceder depois à aplicação web do carregador. Na aplicação web, pode integrar o carregador na rede doméstica em qualquer altura.

- $\checkmark$  O carregador está ligado. O carregador ativa automaticamente o seu hotspot WiFi.
- **1.** No seu dispositivo, prima o ícone da rede ou de WiFi na barra de tarefas ou no painel de notificação.
- **2.** Selecione a sua rede WiFi na lista. O nome da rede WiFi é o mesmo que o SSID na carta que contém os dados de acesso, e é apresentado como **ICCPD-#######**.
- **3.** Prima o botão Ligar.
- **4.** No campo **Chave de segurança** introduza o código de segurança (apresentado como **WiFi PSK** na carta que contém os seus dados de acesso).
	- A ligação à rede WiFi é estabelecida.

Nota: No sistema operativo Windows 10, é pedido primeiro que introduza o PIN do router. Selecione, em alternativa, o link Ligar utilizando um código de segurança da rede, e introduza depois o código.

- **5.** Abra o seu browser.
- **6.** Introduza o endereço IP seguinte na barra de endereços do seu browser. **192.168.0.1**.

#### Œ **Informação**

Se o seu dispositivo estiver numa rede doméstica, já não consegue aceder à aplicação web através do endereço IP do hotspot (192.168.0.1), mas apenas através do endereço IP atribuído automaticamente ou o nome do anfitrião do carregador.

- − Entradas de endereço de IP existentes:
	- **−** Aplicação web: Manutenção ▶ Informação **do dispositivo**
	- **Carregador: Definições**  $\bigcirc$  **▶ Redes ▶ Informação de rede**
- − Entradas de nome do anfitrião existentes:
	- − Carta com os dados de acesso
- − Aplicação web: **Manutenção** e **Informação do dispositivo**

### **Redirecionar a aplicação web**

#### G) **Informação**

Dependendo do browser que estiver a utilizar, a aplicação web pode não abrir automaticamente. Em vez disso, um aviso relacionado com as definições de segurança do browser pode ser apresentado primeiro.

- **1.** Na mensagem de aviso do browser apresentada, selecione **Avançadas**.
- **2.** Na caixa de diálogo seguinte, selecione **Adicionar exceção**.
	- O certificado SSL é confirmado e a aplicação web abre.

# **Histórico de carregamento**

O histórico de carregamento lista os processos de carregamento do carregador cronologicamente. A informação seguinte está disponível para todos os processos de carregamento:

- Hora
- Duração do carregamento
- Consumo
- Custos (se estiver disponível um gestor de energia)
- conta utilizada (se tiver sido selecionada uma conta durante o processo de carregamento ativo)

#### (i) **Informação**

Podem aplicar-se outras regras nacionais sobre a monitorização do consumo de energia para a determinação de desempenho.

A Web Application oferece a opção de exportar o histórico de carregamento como ficheiro Excel.

### **1.** Selecionar **Exportar história de carregamento**.

**2.** Navegue até à localização de armazenamento pretendida e guarde o ficheiro.

#### G) **Informação**

Para cada processo de carregamento ativo, estão disponíveis para seleção as contas **Trabalho** e **Pessoal** para fins de avaliação. Pode selecionar a conta na informação acerca do atual **processo de carregamento** (símbolo **i** na barra de menu) no carregador. A sua escolha é aplicada igualmente durante o próximo processo de carregamento, pelo que tem de a alterar, se for necessário.

# <span id="page-26-0"></span>**Ligações**

Para aceder à aplicação web do carregador, à sua informação e definições, o seu dispositivo e o carregador devem estar na rede doméstica (através de WiFi ou de uma ligação PLC). Todas as funções da aplicação web podem ser utilizadas através da ligação à Internet da rede doméstica.

Se não estiver disponível uma rede doméstica no local de utilização, o seu dispositivo (PC, tablet ou smartphone) pode iniciar sessão diretamente no carregador através do seu hotspot WiFi. No entanto, neste caso não existe uma ligação à Internet e estão disponíveis apenas as funções instaladas localmente.

#### G) **Informação**

Se o seu dispositivo estiver numa rede doméstica, já não consegue aceder à aplicação web através do endereço IP do hotspot (192.168.0.1), mas apenas através do endereço IP atribuído automaticamente ou o nome do anfitrião do carregador.

- − Entradas de endereço de IP existentes:
	- − Aplicação web: **Manutenção** e **Informação do dispositivo**
	- **-** Carregador: Definições  $\bullet \bullet \bullet \bullet \bullet \bullet$  Infor**mação de rede**
- − Entradas de nome do anfitrião existentes:
	- − Carta com os dados de acesso
	- Aplicação web: Manutenção ▶ Informação **do dispositivo**

### Œ **Informação**

Se mudar do modo de hotspot para uma ligação de rede WiFi ou vice versa durante o processo de configuração, terá de iniciar sessão de novo.

Pode alterar a rede doméstica com Powerline Communication enquanto uma ligação hotspot estiver ativa sem reiniciar.

#### ⋒ **Informação**

Se utilizar a aplicação web, desative apenas a ligação ao hotspot se for possível estabelecer uma ligação a uma rede doméstica.

**EXECTED** Selecione a ligação de rede pretendida (hotspot, WiFi, PowerLine Communication).

# **Hotspot**

O seu dispositivo pode ligar-se diretamente ao carregador através do seu hotspot WiFi integrado.

- **1.** Selecione **Configurar hotspot**.
- **2.** Nas Definições, introduza o nome da rede e o código de segurança do hotspot.
- Para obter informações sobre o estabelecimento de uma ligação hotspot ⊵ [Consulte o capítulo](#page-24-0) ["Abrir a aplicação web" na página 23.:](#page-24-0)

# **WiFi**

#### Œ **Informação**

Se o carregador já estiver ligado ao seu dispositivo através de um hotspot, não pode estabelecer simultaneamente uma ligação à rede WiFi. Tem de desativar primeiro o hotspot.

- **1.** Ativar WiFi.
- **2.** Selecione a opção **Ligar à rede**.
- **3.** Selecione a sua rede da lista e introduza o **Chave de segurança**. **Rede diferente**: Selecione esta opção se estiver a utilizar uma rede que não se encontra na lista.
- **4.** Escolha se o endereço IP é atribuído automaticamente (recomendado).
	- **→** O endereço IP aparece quando a ligação à rede é estabelecida.

O estado **Ligado** aparece ao lado da rede na lista.

### **Gerir redes WiFi**

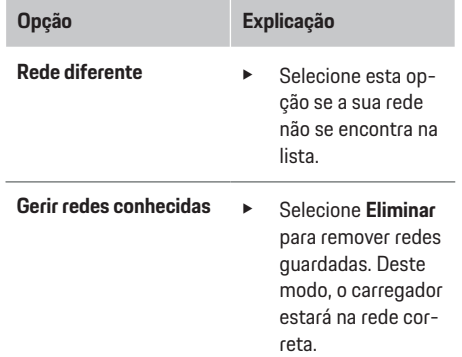

# **Desligar da rede**

- **1.** Selecionar a rede que está ligada atualmente.
- **2.** Selecione **Desligar** para desligar da rede WiFi.

### **Configurar uma ligação de rede**

- **1.** Selecionar a rede que está ligada atualmente.
- **2.** Selecione **Configurar** para alterar as definições para o endereço IPv4 e servidor DNS.

# <span id="page-27-0"></span>**Operar**

# **Informação**

É utilizada uma banda de frequência de 2,4 GHz para a ligação de rede. Em caso de problemas de ligação, desative a banda de frequência de 5 GHz no router da rede.

# **PowerLine Communication**

Como alternativa ao WiFi, o seu carregador pode ser ligado à rede doméstica através de uma ligação PLC. Para que isto aconteça, a alimentação da rede elétrica existente é utilizada para configurar uma rede local para transferência de dados. O carregador é registado como cliente na rede PLC.

Para estabelecer uma ligação, o carregador e o modem PLC podem ser ligados entre si através dos respetivos botões de emparelhamento. Neste caso, o carregador é emparelhado automaticamente com o modem PLC. Outro método de ligação é a introdução do código de segurança do carregador no modem PLC.

- **1.** Ative **Powerline Communication (PLC)**.
- **2.** Adicione o carregador à rede PLC
	- **Opção 1:** Com o botão de emparelhamento: **a.** Na aplicação web, selecione **Ligar com o método PLC push**.
		- **b.** Selecionar **Iniciar emparelhamento**.

**c.** Para estabelecer uma ligação, prima o botão de emparelhamento no modem PLC no espaço de 2 minutos.

**d.** Selecione o botão **Ligar** para confirmar o emparelhamento.

– **Opção 2:** Ao introduzir o código de segurança PLC:

**a.** Selecione a opção **Estabelecer ligação com a chave de segurança PLC**. O código de segurança é visualizado.

**b.** Introduza o código de segurança nas definições do seu modem PLC.

**♦ O carregador é integrado na rede PLC e é** estabelecida uma ligação.

### **Ligação PLC ao veículo**

Esta função está visível e é configurável apenas pelo utilizador **Serviço ao cliente**. Se a ligação PLC for desativada, não são transferidos mais dados para o veículo através do cabo.

Este modo é necessário durante determinadas medições, por exemplo.

Quando a transferência de dados está ativa, o carregamento utiliza o protocolo de carregamento (comunicação de alto nível) como padrão.

Quando a transferência de dados está inativa, o carregamento baseia-se nos parâmetros elétricos (modulação da largura de pulso).

# **Adicionar o gestor de energia**

Para que o controlo do carregamento seja assumido pelo gestor de energia, em primeiro lugar o carregador (dispositivo EEBus) e o gestor de energia devem estar ligados entre si. A ligação pode ser estabelecida na aplicação web do gestor de energia e na aplicação web do carregador (ou diretamente no carregador). **Estabelecer uma ligação ao carregador no gestor de energia**

g O procedimento para estabelecer a ligação ao carregador está descrito no capítulo "Adicionar um dispositivo EEBus" nas instruções da aplicação web para o Porsche Home Energy Manager.

# **Estabelecer uma ligação ao gestor de energia no carregador**

- ◆ O carregador e o gestor de energia estão na mesma rede.
- **1.** Na aplicação web do carregador, navegue para **Ligações ▶ Gestor de energia.** 
	- **→** O gestor de energia é visualizado na lista **Gestores de energia disponíveis**.
- **2.** Selecione e expanda o gestor de energia.
- **3.** Selecione **Emparelhar dispositivos**.
	- A ligação é verificada.
- **4.** Na caixa de diálogo **Estabelecer ligação** marque a identidade do gestor de energia utilizando o número de identificação (SKI) uma vez mais, e depois selecione **Ligar**.
	- **→** O gestor de energia é ligado com sucesso e o estado é visualizado em **Gestor de energia ligado**.

As definições do gestor de energia (por exemplo, informação sobre a corrente de carregamento, proteção de sobrecarga, carregamento otimizado e definição de tarifas) são adotadas pelo carregador.

### **Desligar do gestor de energia:**

**1.** Na aplicação web do carregador, navegue para

# **Ligações ▶ Gestor de energia.**

- **→** O gestor de energia aligado é visualizado com o estado **Gestor de energia ligado**.
- **2.** Selecione **Desligar**.
	- **→** O carregador é desligado do gestor de energia.

# <span id="page-28-0"></span>**Emparelhar perfis de utilizador**

# **Informação**

Para transferir dados para a sua conta Porsche ID, o dispositivo tem de estar ligado à Internet.

Na sua conta Porsche ID, também pode recuperar informação sobre as sessões de carregamento. Para o fazer, o carregador tem de estar emparelhado com a Porsche ID.

- **1.** Selecione o botão **Ligar conta de utilizador**.
	- A caixa de diálogo **Ligar conta de utilizador** aparece.
- **2.** Dependendo da existência ou não de uma ligação à Internet, selecionar a seguinte opção (consultar "Opções de ligação à Internet").
- **3.** No site da conta Porsche ID, introduza os seus dados de início de sessão (Porsche ID, palavra- -passe).

### **Opções de ligação à Internet**

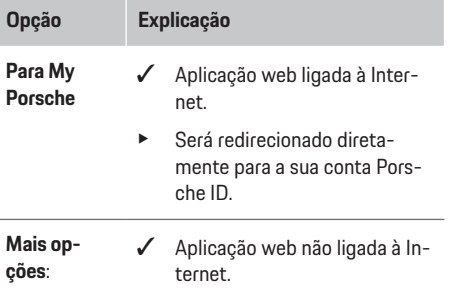

# **Opção Explicação**

Se o seu dispositivo móvel tiver uma ligação Internet, leia o código QR visualizado ou introduza manualmente o URL visualizado no seu browser.

# **Definições**

**Sistema**

### **Modo de demonstração**

Esta definição está visível apenas para o utilizador Serviço ao cliente. Em modo de demonstração, as funções do carregador podem ser visualizadas convenientemente e pode ser simulada uma sessão de carregamento. As definições feitas em modo de demonstração não são aplicadas.

- b O utilizador **Serviço ao cliente** tem sessão iniciada.
- Ative a função.

Da próxima vez que iniciar sessão na aplicação web, o modo de demonstração será desativado mais uma vez.

### **Alterar uma palavra-passe**

Pode alterar a palavra-passe de início de sessão para a aplicação web. A nova palavra-passe escolhida sobrepõe a palavra-passe inicial da carta que contém os dados de acesso.

Selecione **Alterar** e introduza uma nova palavra--passe.

### **Ativar proteção de dispositivo**

Um pedido de PIN protege o seu carregador e evita que uma pessoa não autorizada ligue um veículo ao seu carregador.

- **1.** Ative a função.
- **2.** Introduza PIN com 4 dígitos e confirme.
- **3.** Introduza o PIN de novo e confirme.
	- ◆ A ativação do pedido de PIN é confirmado. Introduza este PIN para desbloquear o carregador.

### **Ativar um PIN de convidado**

Adicionalmente, pode criar um PIN de convidado para outro utilizador.

e O procedimento é o mesmo da atribuição de um PIN para proteger o dispositivo.

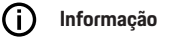

O utilizador convidado não conseguirá configurar o carregador.

### **Controlar consumo de energia**

Ative o modo de standby para poupar eletricidade. O modo de standby começa assim que o carregamento terminar.

e Ativar **Modo de standby**.

O dispositivo precisa de algum tempo para sair do modo de standby e para ficar operacional de novo.

#### (i) **Informação**

O carregador muda automaticamente para o modo de espera após um longo período de inatividade. primeiro, o brilho do visor é diminuído, depois o visor é desligado. Prima o botão de ligação para arrancar de novo.

# **Operar**

### **Introduzir um idioma e país**

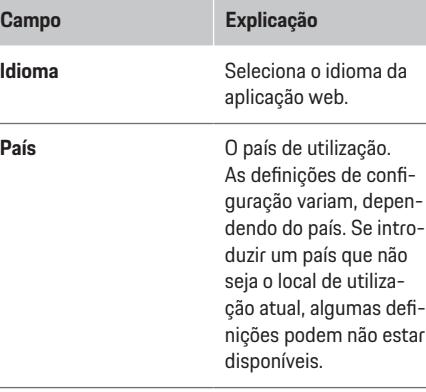

### **Introduzir a data e a hora**

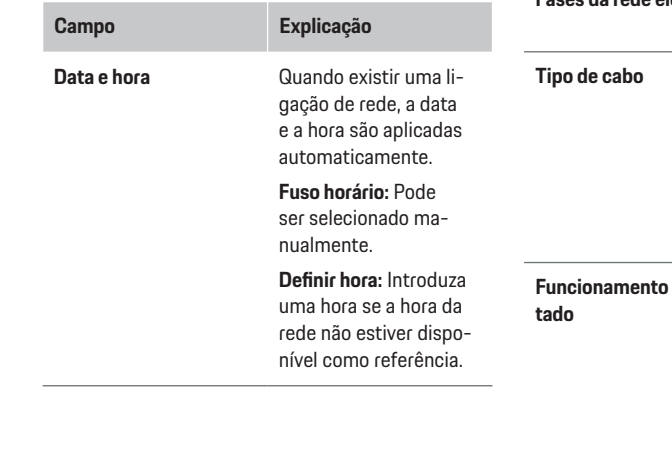

### **Unidades**

Selecione os parâmetros e unidades que pretende utilizar no carregador. **Visor do dispositivo**

◈

Esta definição determina o brilho do visor do carregador.

### **Carregamento**

# **Rede elétrica**

Esta definição está visível apenas para o utilizador **Serviço ao cliente**. O carregador deteta automaticamente a informação sobre o estado da rede elétrica apresentado aqui.

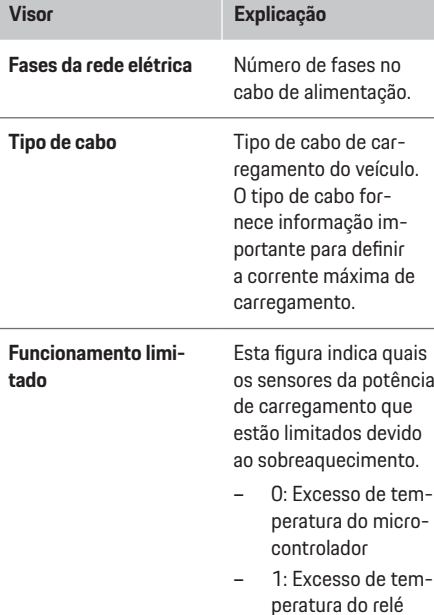

### **Visor Explicação**

- 2: Excesso da temperatura interna
- 3: Excesso de temperatura do sensor 1 do cabo da infraestrutura
- 4: Excesso de temperatura do sensor 2 do cabo da infraestrutura

### **Monitor de terra**

**A** PERIGO

Choque elétrico, curto- -circuito, incêndio, explosão

◈

A utilização do carregador sem monitor de terra ativo pode causar choques elétricos, curto circuitos, incêndio, explosões ou queimaduras.

- ► O carregador deverá ser operado preferencialmente em sistemas de alimentação de rede elétrica ligados à terra.
- $\blacktriangleright$  Desative o monitor de terra apenas em sistemas de alimentação da rede elétrica não ligados à terra.
- $\blacktriangleright$  Ative o monitor de terra em sistemas de alimentação da rede elétrica ligados à terra.

Para ativar e desativar o monitor de terra  $\triangleright$  [Consulte](#page-23-0) [o capítulo "Ativar e desativar o monitor de terra" na](#page-23-0) [página 22.](#page-23-0)

### <span id="page-30-0"></span>**Adaptar a corrente de carregamento**

Se a corrente de carregamento para o veículo for demasiado elevada, pode fazer disparar o fusível, provocando uma falha de energia na área coberta por esse fusível.

Se estiver ligado um gestor de energia ao carregador, a proteção de sobrecarga monitoriza a corrente de carregamento para o carregador. Se não estiver disponível um gestor de energia na rede doméstica, tem de definir uma corrente máxima para o carregador.

A corrente de carregamento que introduzir não pode ultrapassar a corrente de carregamento máxima que a instalação elétrica pode suportar.

Tenha em atenção o seguinte quando determina a corrente máxima de carregamento:

- Tipo de cabo ligado ao carregador.
- Outras cargas ligadas a este cabo ou fusível.

Informação sobre cabos de alimentação e a sua utilização em diferentes países [Consulte o capítulo "Sele](#page-13-0)[ção do cabo de rede" na página 12.](#page-13-0).

# **Informação**

A potência de carregamento nunca deve ser definida com um valor superior à potência máxima disponível no circuito elétrico.

Se não tiver a certeza sobre isto, consulte um eletricista qualificado.

#### (i) **Informação**

Se estiver ligado um gestor de energia, as suas definições irão sobrepor o valor que introduzir.

- b O cabo do veículo está ligado ao carregador.
- Na aplicação web, utilize o controlador para definir uma corrente máxima e mínima de carregamento.

### **Assistência**

### **Visualizar informação de dispositivo**

Esta informação baseia-se nos dados do carregador, por exemplo, o número da versão, o número de série e o nome do anfitrião.

O seu Concessionário Porsche irá necessitar destes dados caso haja uma mensagem de erro.

### **Visualizar a informação do tempo de funcionamento total**

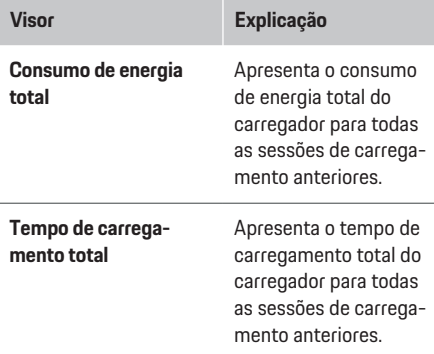

### **Visualizar a informação do registo de eventos**

Esta definição está visível apenas para o utilizador **Serviço ao cliente**. A informação do registo de eventos apresentada aqui está relacionada com mensagens de erro que ocorreram durante o teste do sistema. Os registos de eventos ativos e passivos são visualizados. Ao contrário dos eventos passivos, os eventos ou erros ativos ainda persistem atualmente.

Selecione o registo apropriado para ver as mensagens de erro e resultados do teste do sistema.

### **Instalar atualizações de software**

O carregador procura atualizações de software por predefinição e transfere-as. Esta definição determina se as atualizações de software são instaladas automática ou manualmente. **Versão do software:** Apresenta a versão do software instalado atualmente.

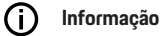

Para encontrar e transferir atualizações de software, o carregador deve ter uma ligação à Internet.

### **Atualizar automaticamente**

Quando esta função está ativada, o carregador instala as atualizações de software automaticamente.

Selecione Atualizações automáticas de soft**ware**.

### **Atualizar manualmente**

Quando estiver disponível uma nova versão de software, aparece um aviso no estado do dispositivo na Visão geral.

- b As **Atualizações automáticas de software** estão desativadas.
- e Selecionar **Executar a atualização de software** para iniciar a instalação

### **Memorizar definições**

As definições da sua configuração e os dados introduzidos anteriormente podem ser guardados utilizando um backup. Com esta cópia de segurança pode repor estas definições se necessário, por exemplo após restaurar para as definições de fábrica. Os backups são criados manualmente na aplicação web. Não são armazenadas no backup palavras-passe ou dados pessoais, tais como a história de carregamento.

# <span id="page-31-0"></span>**Operar**

### **Criar um backup**

Com o backup manual, os dados são armazenados no seu dispositivo.

- $\checkmark$  O seu dispositivo e o carregador estão localizados na mesma rede.
- **1.** Selecione **Exportar**.
- **2.** Navegue até ao local de armazenamento.
- **3.** Guarde o ficheiro de backup.

**Atribuir palavra-passe**: Introduza uma palavra- -passe.

A palavra-passe protege os seus dados e tem de ser introduzida quando importa ou repõe o backup.

### **Repor um backup**

Pode importar um ficheiro de backup guardado no seu dispositivo para o carregador.

- $\sqrt{\phantom{a}}$  O seu dispositivo e o carregador estão localizados na mesma rede.
- **1.** Selecione o botão **Importar**.
- **2.** Navegue até ao ficheiro de backup e selecione-o.
- **3.** Introduza a palavra-passe que utilizou para guardar o ficheiro de backup.

### **Repor as definições de fábrica**

Se ativar esta função, todos os dados e configurações pessoais, por exemplo, história de carregamento e definições de rede, são eliminadas. Adicionalmente, todas as palavras-passe serão restauradas com as palavras-passe iniciais, indicadas na carta que contém os seus dados de acesso.

e Ativar **Restaurar com definições de fábrica**. Para criar a cópia de segurança [Consulte o capí](#page-30-0)[tulo "Assistência" na página 29.](#page-30-0)

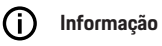

Se as definições forem restauradas para o estado de fábrica, o assistente de configuração irá ajudá-lo com as definições mais importantes do carregador da próxima vez que arrancar.

# **Estação de carga**

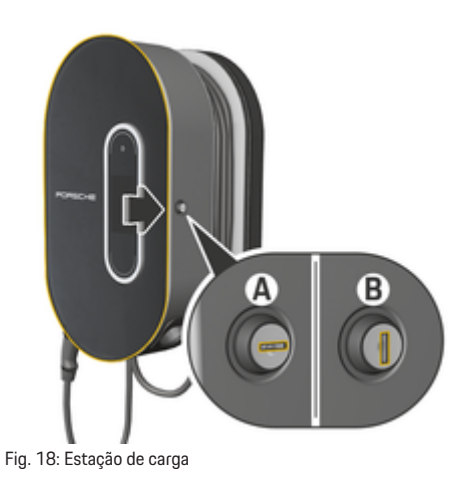

# **Abrir a estação de carga**

e Prima a porta da estação de carga no **sentido da seta**. A porta abre automaticamente.

# **Fechar a estação de carga**

e Feche a porta da estação de carga e prima no **sentido da seta**.

### **Trancar a estação de carga**

► Rode a fechadura para a posição **A** (Fig. 18).

### **Destrancar a estação de carga**

► Rode a fechadura para a posição **B** (Fig. 18).

# <span id="page-32-0"></span>**Fixar a unidade de comando à estação de carga e retirá-la da estação de caga**

### **NOTA**

Danos no carregador

- Mantenha sempre as portas fechadas.
- e Não coloque objetos na porta ou na estação de carga.

# **Ligar a unidade de comando à estação de carga**

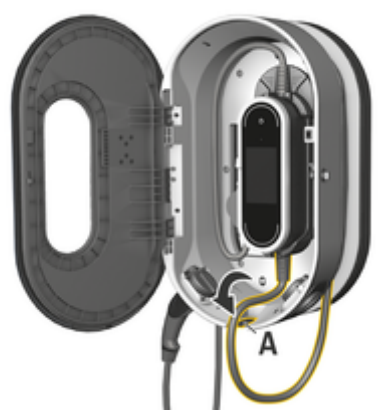

- Fig. 19: Ligar a unidade de comando
- **1.** Abra a porta da estação de carga.
- **2.** Posicione a unidade de comando debaixo das patilhas de fixação da estação de carga e encaixe na traseira.
- **3.** Passe o cabo do veículo através da abertura **A** (Fig. 19) e enrole qualquer excesso de cabo em torno da estação de carga.
- **4.** Introduza o cabo de alimentação na tomada elétrica.
- **5.** Feche a porta da estação de carga.

# **Remover a unidade de comando da estação de carga**

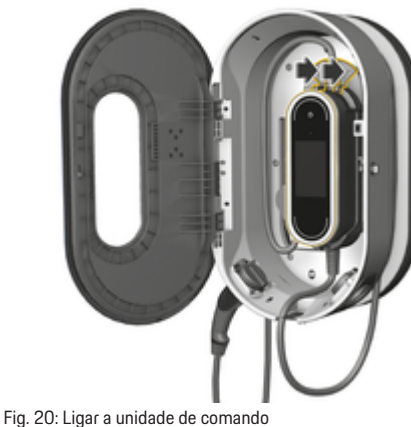

- 
- **1.** Abra a porta da estação de carga.
- **2.** Desligue o cabo de alimentação da tomada elétrica.
- **3.** Desenrole completamente o cabo do veículo da estação de carga.
- **4.** Desencaixe a unidade de comando do suporte premindo o interruptor de libertação (seta) e retire.

# **Avarias**

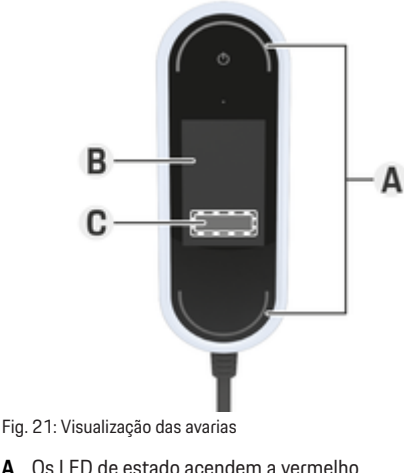

- 
- **B** Mensagem de erro e causa
- **C** Corrigir

Em caso de falhas ou avarias, o carregador apresenta um aviso correspondente no ecrã. Neste caso, os LED de estado e o botão de ligação acendem a vermelho. O aviso apresenta a mensagem de erro, informação sobre a causa e uma medida corretiva.

e Siga as instruções da medida corretiva.

### **Transmitir dados de diagnóstico**

O Porsche Mobile Charger Connect pode transmitir dados de diagnóstico para o serviço de assistência relevante em caso de avaria (disponibilidade dependente do país). A assistência pode utilizar os dados para analisar o dispositivo e sugerir instruções de ação adequadas.

# **Avarias**

- ✔ O carregador está ligado à rede doméstica
- $\checkmark$  O dispositivo final (telemóvel, tablet, portátil) também está na rede doméstica
- $\sqrt{\phantom{a}}$  Carta de dados de acesso Porsche
- **1.** Em My Porsche (web ou aplicação) em **Defini-**

ções ▶ Redes ▶ Informações de rede, encontre o endereço IP e introduza as informações de rede na barra de endereço do navegador. **– ou –**

Introduzir o nome do anfitrião do carregador na barra de endereço do seu navegador.

O nome do anfitrião está na carta de dados de acesso e é composto pelo **nome do dispositivo** + **número de série**, por exemplo, **https:// iccpd-1234567**.

**2.** Iniciar sessão como **Utilizador doméstico** com a palavra-passe constante da carta de dados de acesso.

⊕

- **3.** Em Definições ▶ Serviço, selecione Dados de diagnóstico ▶ Transferir dados de diagnóstico e aceite a mensagem de aviso.
	- **→** O serviço de assistência adequado sugere instruções de ação adequadas.

### **NOTA**

Danos no carregador

 $\blacktriangleright$  Se uma falha persistir ou recorrer, desligue o carregador da alimentação da rede elétrica e contacte um eletricista qualificado. A Porsche recomenda que utilize um concessionário Porsche certificado.

# **Recomendações de ação**

A visão geral seguinte contém recomendações para resolver avarias que limitam ou impedem o carregamento do veículo.

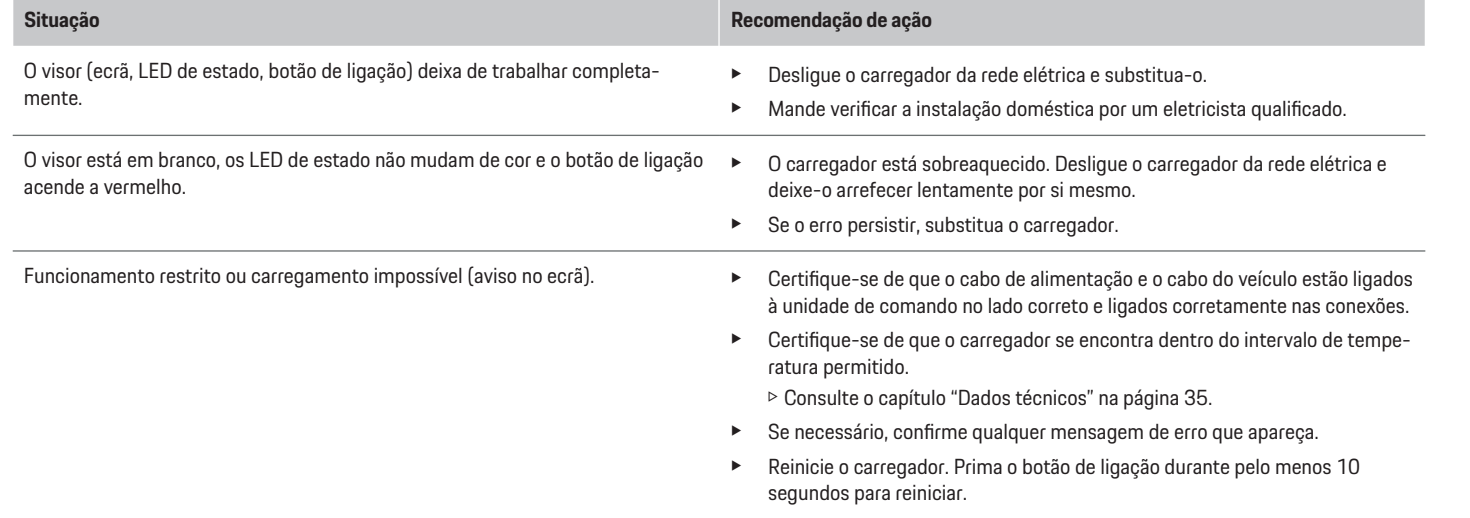

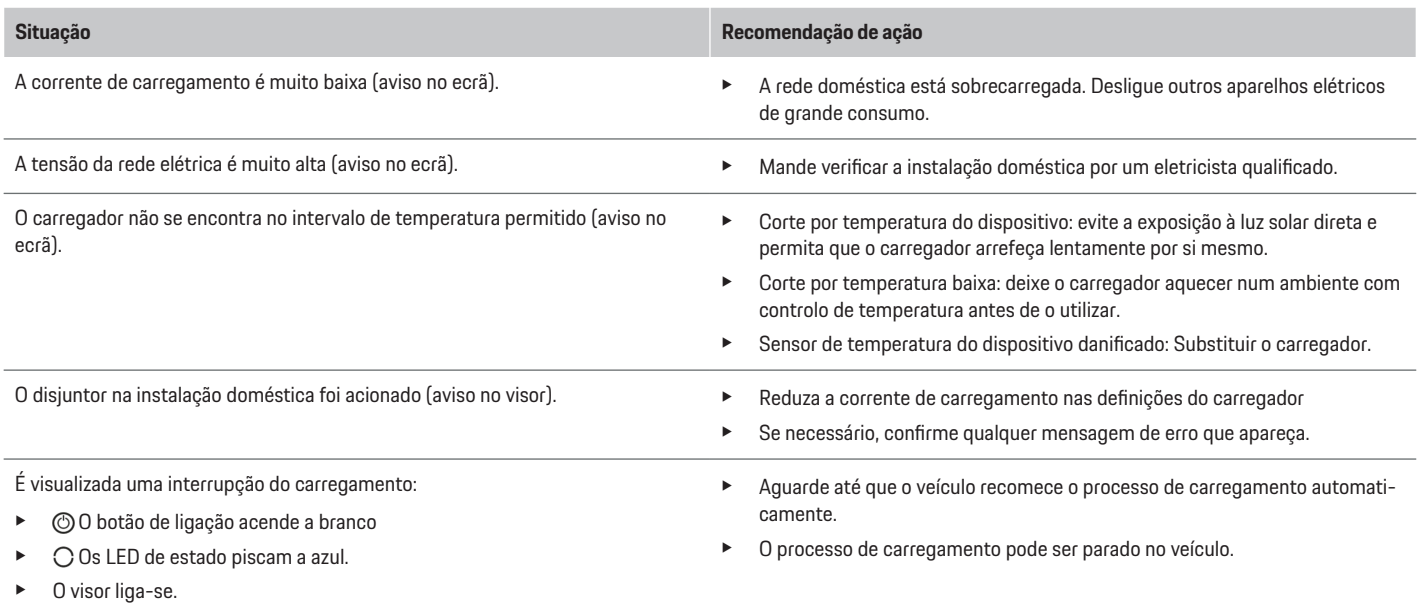

 $\bigoplus$ 

 $\bf \Phi$ 

 $\bigoplus$ 

♦

# <span id="page-35-0"></span>**Transporte**

A **AVISO** 

Carga insegura

Um carregador mal fixo, fixado incorretamente ou mal posicionado pode sair do lugar e colocar em perigo os ocupantes do veículo em caso de travagem, aceleração, mudança de direção ou acidente.

- e Nunca transporte o carregador sem estar bem acondicionado.
- **EXECUTE:** Transporte sempre o carregador na bagageira, e nunca no habitáculo (por exemplo, em cima ou à frente dos bancos).

# **Fixar o carregador para transporte**

O carregador é fornecido com ou sem uma mala de transporte, dependendo do tipo de veículo.

 $\blacktriangleright$  Se for fornecida uma mala de transporte: Arrume e transporte sempre o carregador na mala. Fixar a mala de transporte nos dois anéis de fixação dianteiro e traseiro com ganchos.

Para obter informação sobre os anéis de fixação na bagageira:

▷ Consulte o Manual de instruções.

- e Se não for fornecida uma mala de transporte: Arrume o carregador na bagageira traseira para o transportar.
- Dependendo do tipo do veículo, arrume o carregador de modo a não colocar em perigo os ocupantes.

# **Limpeza e manutenção**

Verifique a existência de danos e sujidade no carregador a intervalos regulares e limpe, se necessário.

**A** PERIGO

Choque elétrico, incêndio

Risco de ferimentos graves ou fatais devido a incêndio ou choque elétrico.

- $\blacktriangleright$  Nunca mergulhe o carregador ou as fichas em água nem pulverize diretamente com água (por exemplo, equipamento de limpeza de alta pressão ou mangueiras de jardim).
- e Limpe o carregador apenas quando a unidade de comando tiver sido totalmente desligada da alimentação da rede elétrica e do veículo. Utilize um pano seco para limpar.

# **Eliminação**

# **Dispositivos elétricos/eletrónicos e baterias usadas**

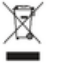

Os dispositivos elétricos/eletrónicos e as baterias podem ser entregues num ponto

de recolha ou num centro de gestão de resíduos.

Os dispositivos elétricos e eletrónicos marcados com um símbolo de caixote de lixo cruzado e as baterias velhas não devem entrar no lixo doméstico, mas devem ser eliminados adequadamente.

- e Respeite os regulamentos de eliminação específicos do país.
- e Entregue as baterias velhas e os dispositivos elétricos/eletrónicos num ponto de recolha.
- e A bateria de lítio de 12 volts é um produto perigoso. Não mexa/abra a bateria e nunca a deite fora pessoalmente.

Para obter mais informação sobre a eliminação correta:

e Contacte o seu Concessionário Porsche.

# **Manual de instruções**

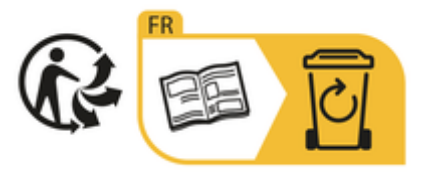

Siga as instruções de eliminação indicadas no rótulo.

<span id="page-36-0"></span>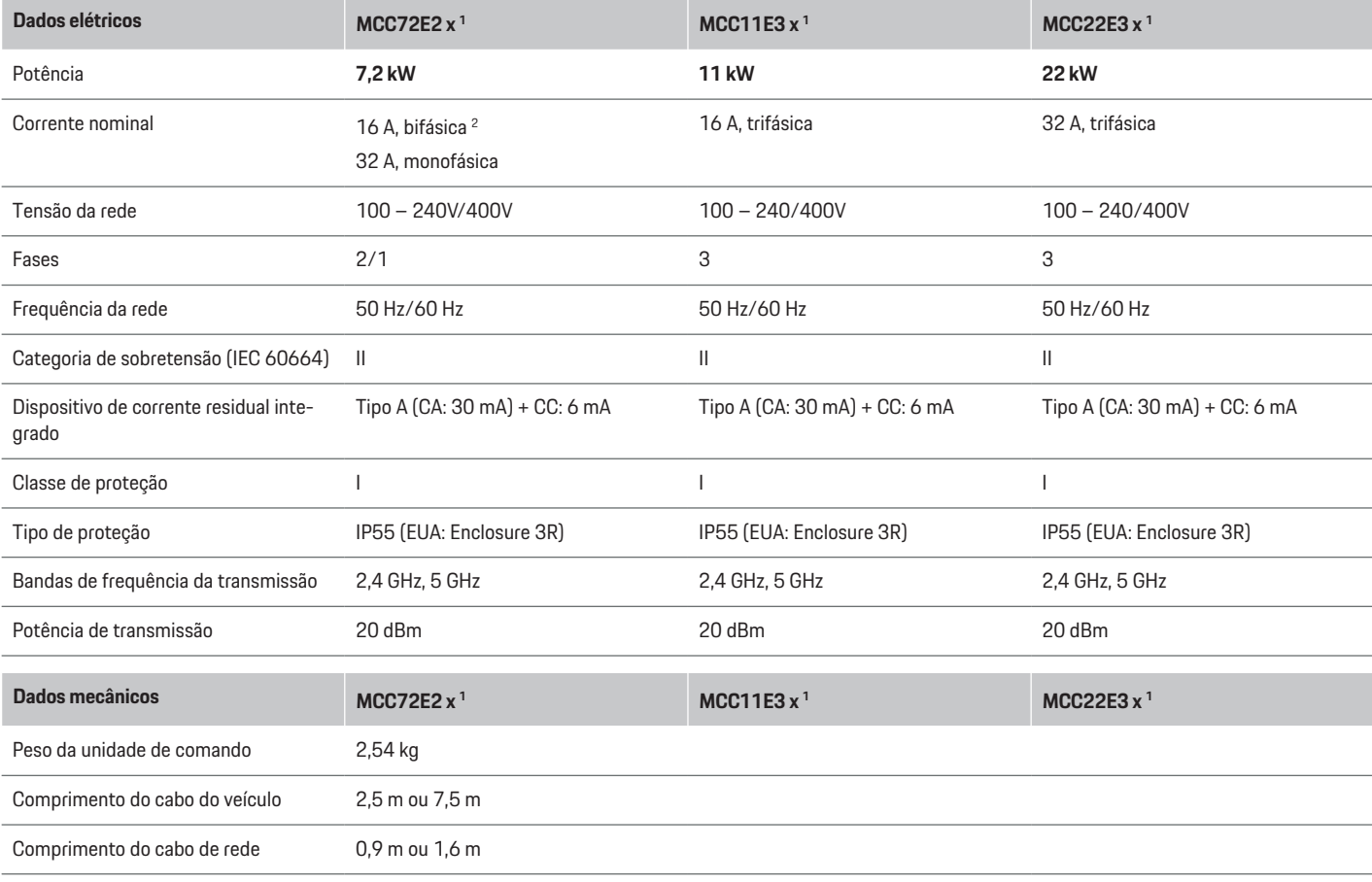

◈

♦

1. x representa alterações de design futuras e pode ser qualquer letra.

2. exceto Singapura

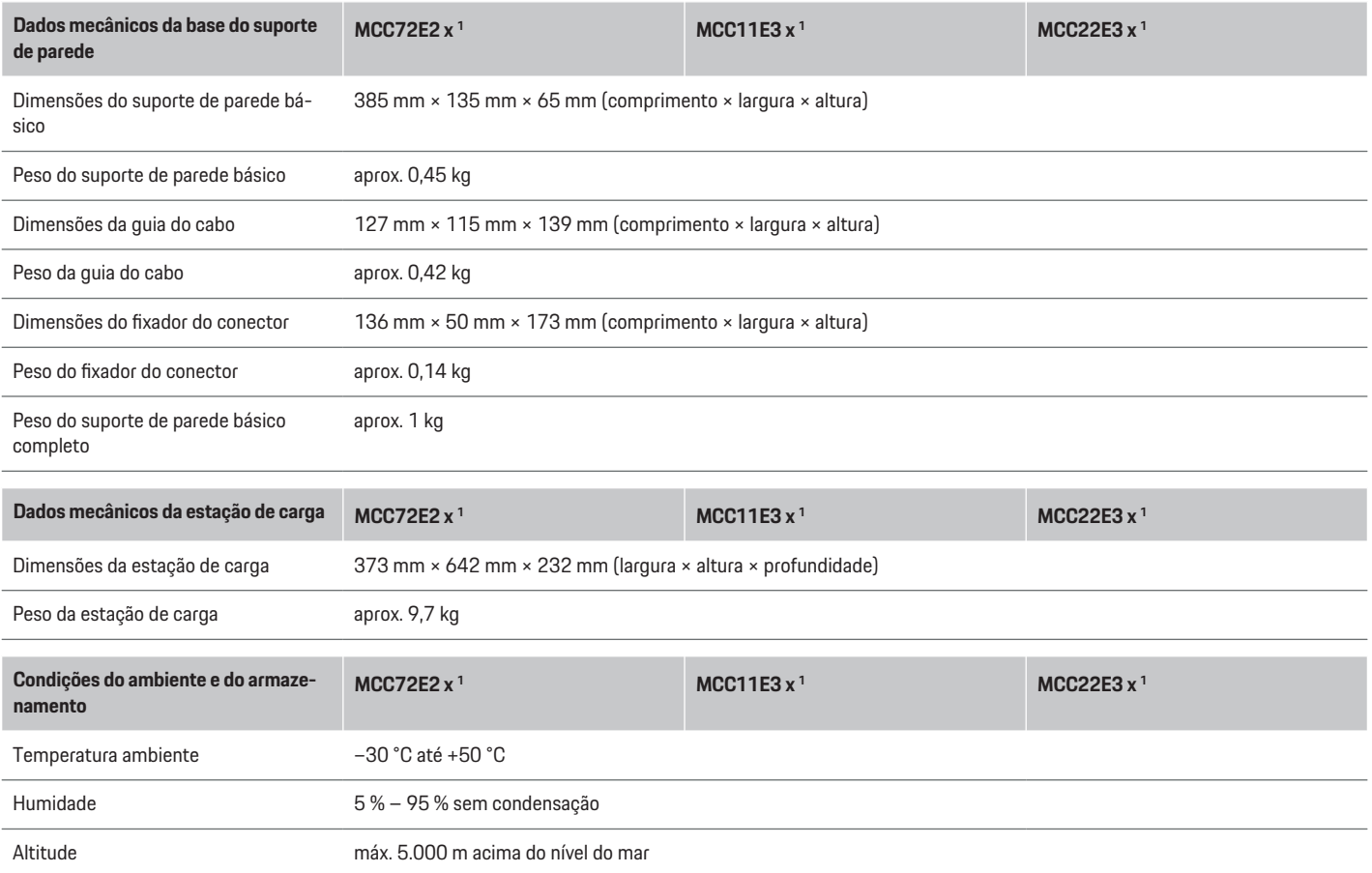

◈

◈

 $\bigcirc$ 

⊕

<sup>1.</sup> x representa alterações de design futuras e pode ser qualquer letra.

# <span id="page-38-0"></span>**Placa de identificação**

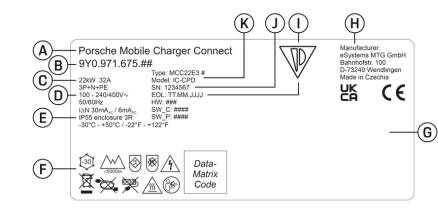

### Fig. 22: Placa de identificação (exemplo)

- **A** Nome do produto
- **B** Número do artigo
- **C** Potência e corrente nominal
- **D** Tensão da rede
- **E** Tipo de proteção
- **F** Pictogramas de funcionamento
- **G** Informações de certificação
- **H** Fabricante
- **I** Data de fabrico
- **J** Número de série
- **K** Designação do tipo

# **Informação de produção**

# **Data de fabrico**

A data de fabrico do carregador pode ser encontrada na placa de identificação atrás da abreviatura "EOL". É apresentada no formato seguinte: Dia de produção.Mês de produção.Ano de produção

### **Fabricante do carregador**

eSystems MTG GmbH Bahnhofstraße 100 73240 Wendlingen Germany

### **Testes elétricos**

Em caso de questões sobre os testes elétricos regulares da infraestrutura de carregamento (por exemplo, VDE 0702), consulte https://www.porsche.com/international/accessoriesandservice/porscheservice/vehicleinformation/documents/ ou contacte um Concessionário Porsche.

# **Declaração de conformidade**

O carregador tem um sistema de rádio.

O fabricante destes sistemas de rádio declara que este sistema de rádio cumpre com as especificações para a sua utilização de acordo com a Diretiva 2014/53/EU.

O texto completo da declaração de conformidade da UE está disponível no seguinte endereço da Internet:

g http://www.porsche.com/international/accessoriesandservice/porscheservice/vehicleinformation/documents

### **Argentina**

COMISIÓN NACIONAL **DE COMUNICACIONES** 

**IC-CPD: CNC ID: C-24292**

### **Brazil**

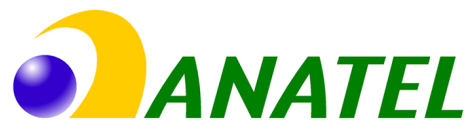

♠

03725-21-12707

Este equipamento opera em caráter secundário, isto é, não tem direito a proteção contra interferência prejudicial, mesmo de estações do mesmo tipo, e não pode causar interferência a sistemas operando em caráter primário". Para maiores informações, consulte o site da ANATEL www.anatel.gov.br

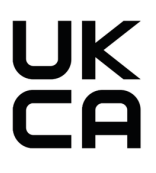

### **Indonesia**

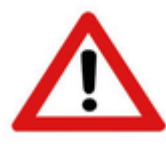

Dilarang melakukan perubahan spesifikasi yang dapat menimbulkan gangguan fisik dan/atau elektromarnetik terhadap lingkungan sekitar

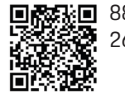

# **图象画 88166/SDPPI/2023** 2692

# **Importadores**

# **Vereinigte Arabische Emirate**

**Abu Dhabi: Ali & Sons Co. L.L.C** Porsche Centre Abu Dhabi Zayed 2nd Street Abu Dhabi United Arab Emirates

P.O. Box 915 Telefon: +971 2 619 3911

### **Dubai: Al Nabooda Automobiles L.L.C**

Porsche Centre Dubai Sheikh Zayed Road E11 Dubai United Arab Emirates P.O. Box 10773 Telefon: +971 4 305 8555

# **Great Britain**

Porsche Cars Great Britain Ltd. Bath Road Calcot, Reading, Berkshire RG31 7SE United Kingdom

# **Colombia**

◈

Autoelite S.A.S Av. Carrera 70 No. 99-15, Bogotá

# **México**

Volkswagen de México S.A. de C.V. Autopista México Puebla km 116 San Lorenzo Almecatla, Cuautlancingo 72700 Puebla Telefon: +52 222 230 9971

# **Russia**

Porsche Russland Ленинградское шоссе дом 71A, строение 10 125445, Москва, Россия Telefon: +7-495-580-9911

 $\bigoplus$ 

◈

◈

# **Singapore**

Porsche Asia Pacific Pte Ltd 20 McCallum Street #12-01 Tokio Marine Centre Singapore 069046

# <span id="page-40-0"></span>**Índice**

# **A**

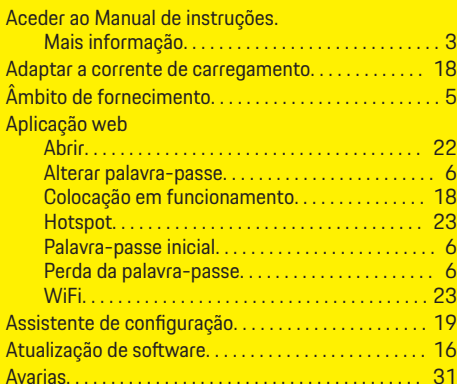

# **C**

◈

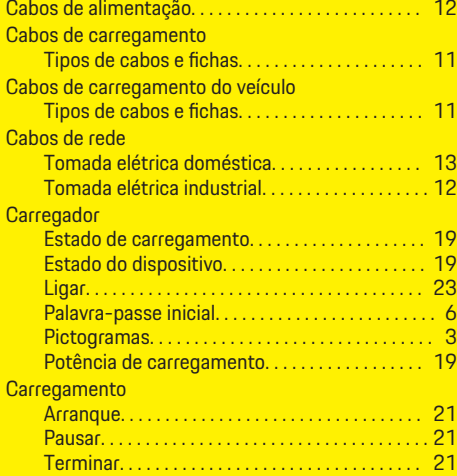

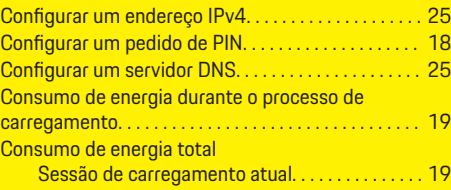

# **D**

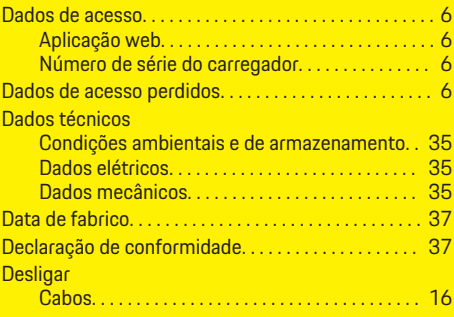

# **E**

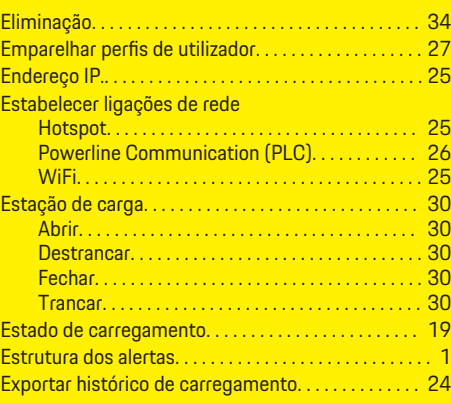

 $\bigoplus$ 

# **F** Fabricante. . . . . . . . . . . . . . . . . . . . . . . . . . . . . . . . . . . . . [37](#page-38-0) Ferramentas. . . . . . . . . . . . . . . . . . . . . . . . . . . . . . . . . . . . . [9](#page-10-0) Ferramentas necessárias. . . . . . . . . . . . . . . . . . . . . . . . . [9](#page-10-0) Fixação para transporte. . . . . . . . . . . . . . . . . . . . . . . . . [34](#page-35-0) **Fixar** Cabos. . . . . . . . . . . . . . . . . . . . . . . . . . . . . . . . . . . . . [16](#page-17-0)

# **G**

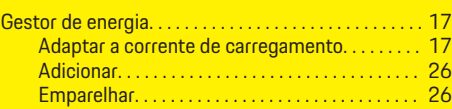

# **H**

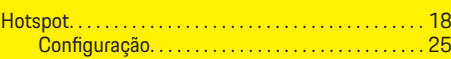

# **I**

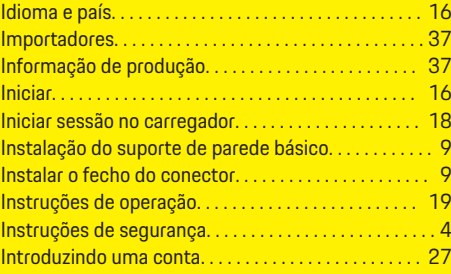

# **L**

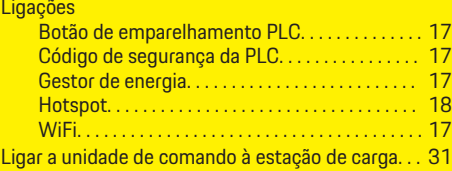

♠

# **Índice**

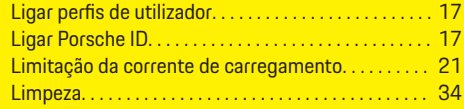

# **M**

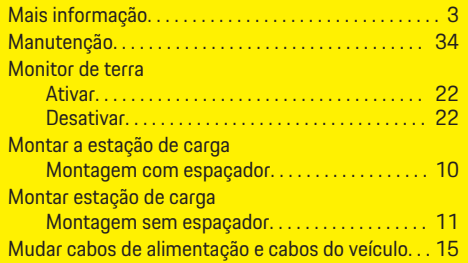

# **N**

 $\bigoplus$ 

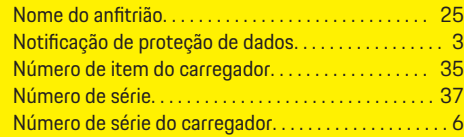

# **O**

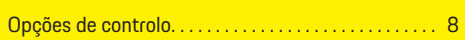

# **P**

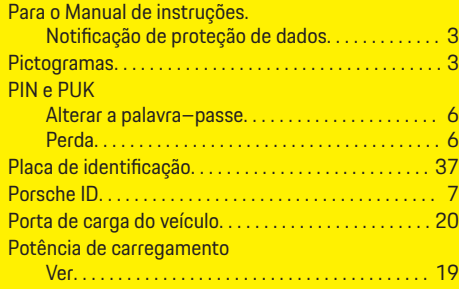

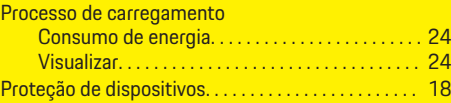

 $\bigoplus$ 

# **R**

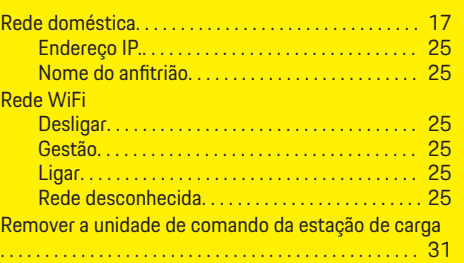

# **S**

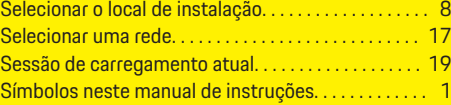

# **T**

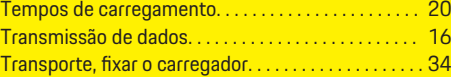

# **U**

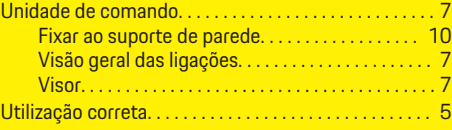

 $\overline{\bigoplus}$ 

# **V**

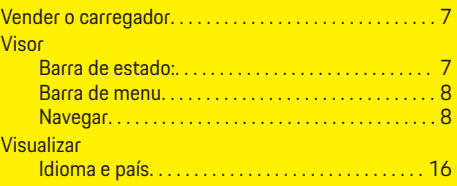

 $\bigoplus$ 

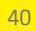